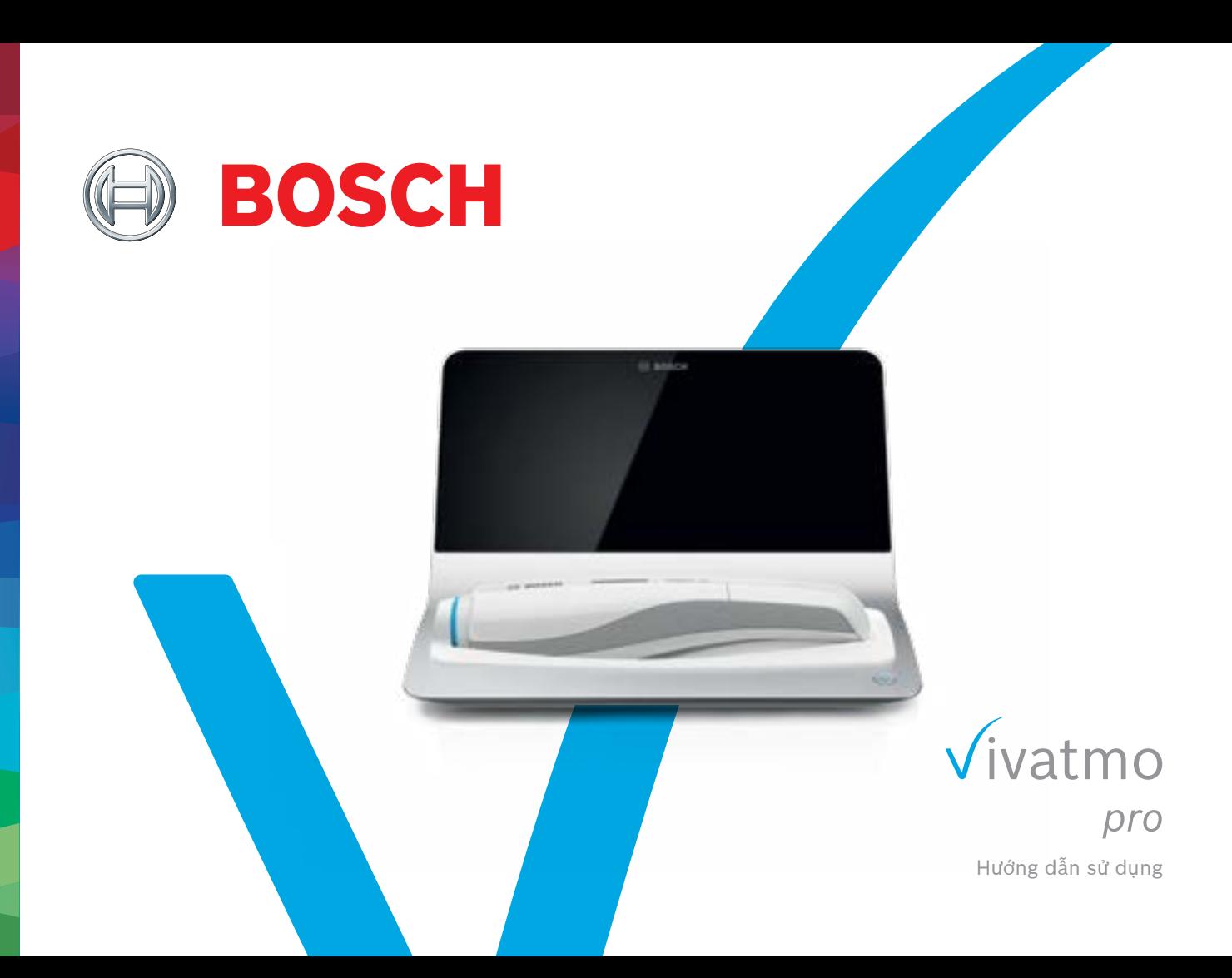

# **Nội dung**

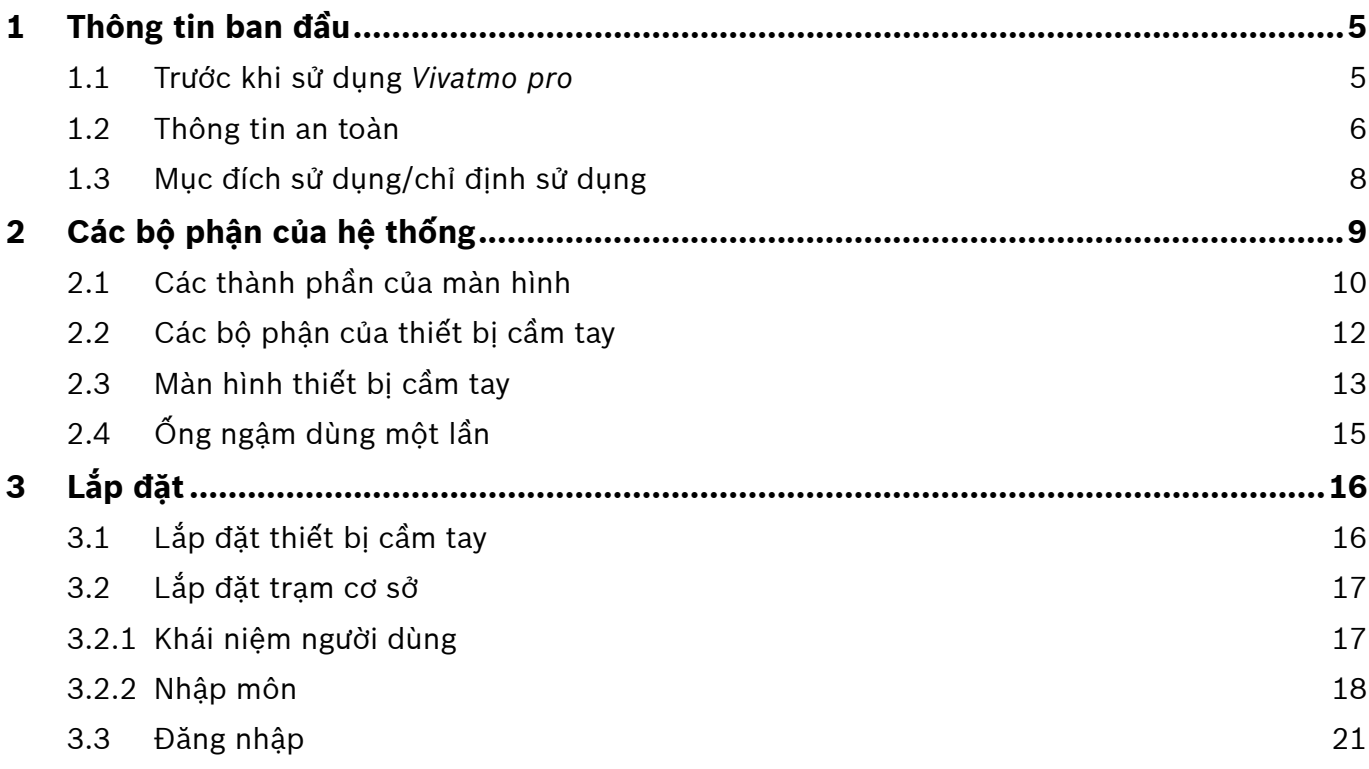

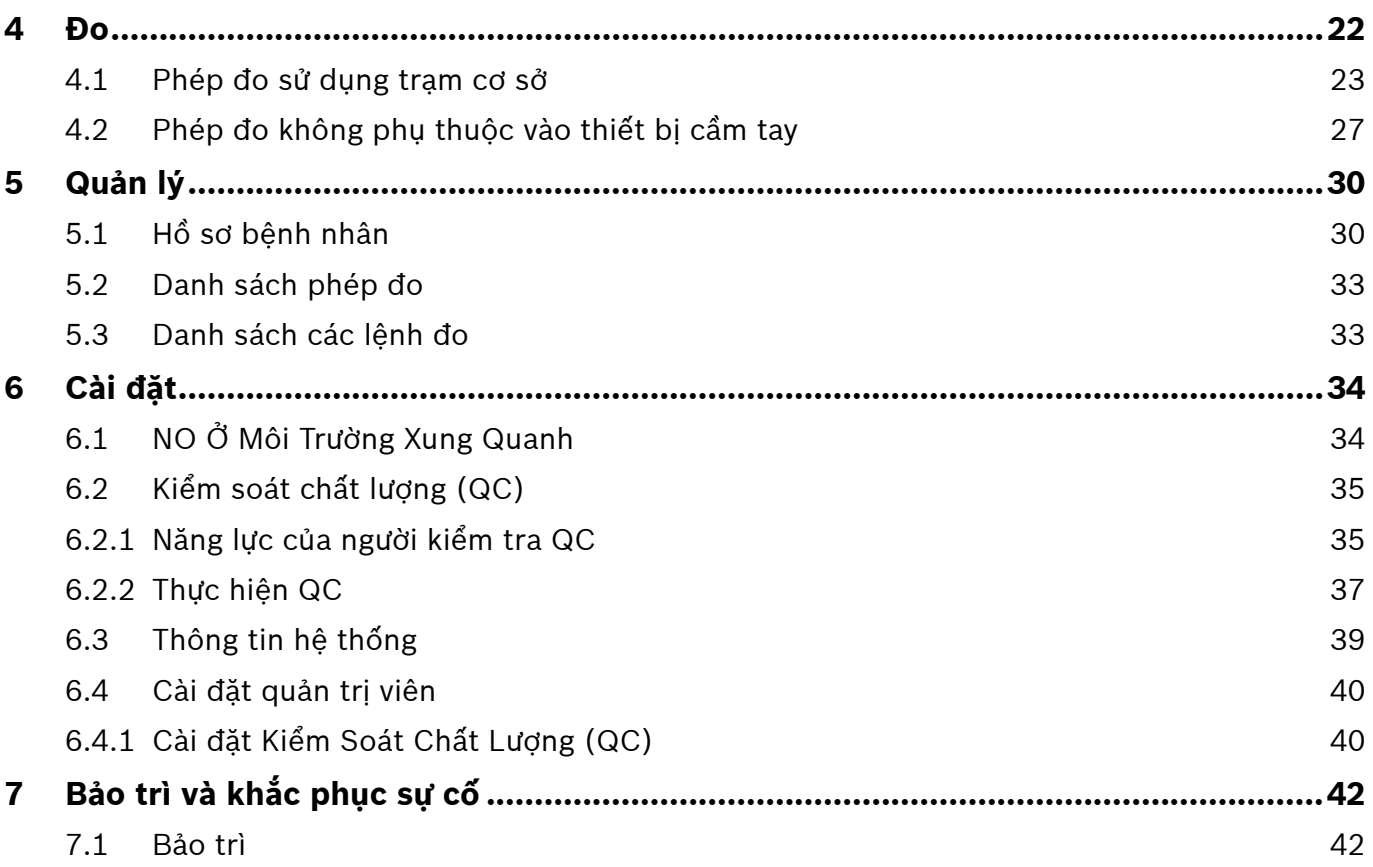

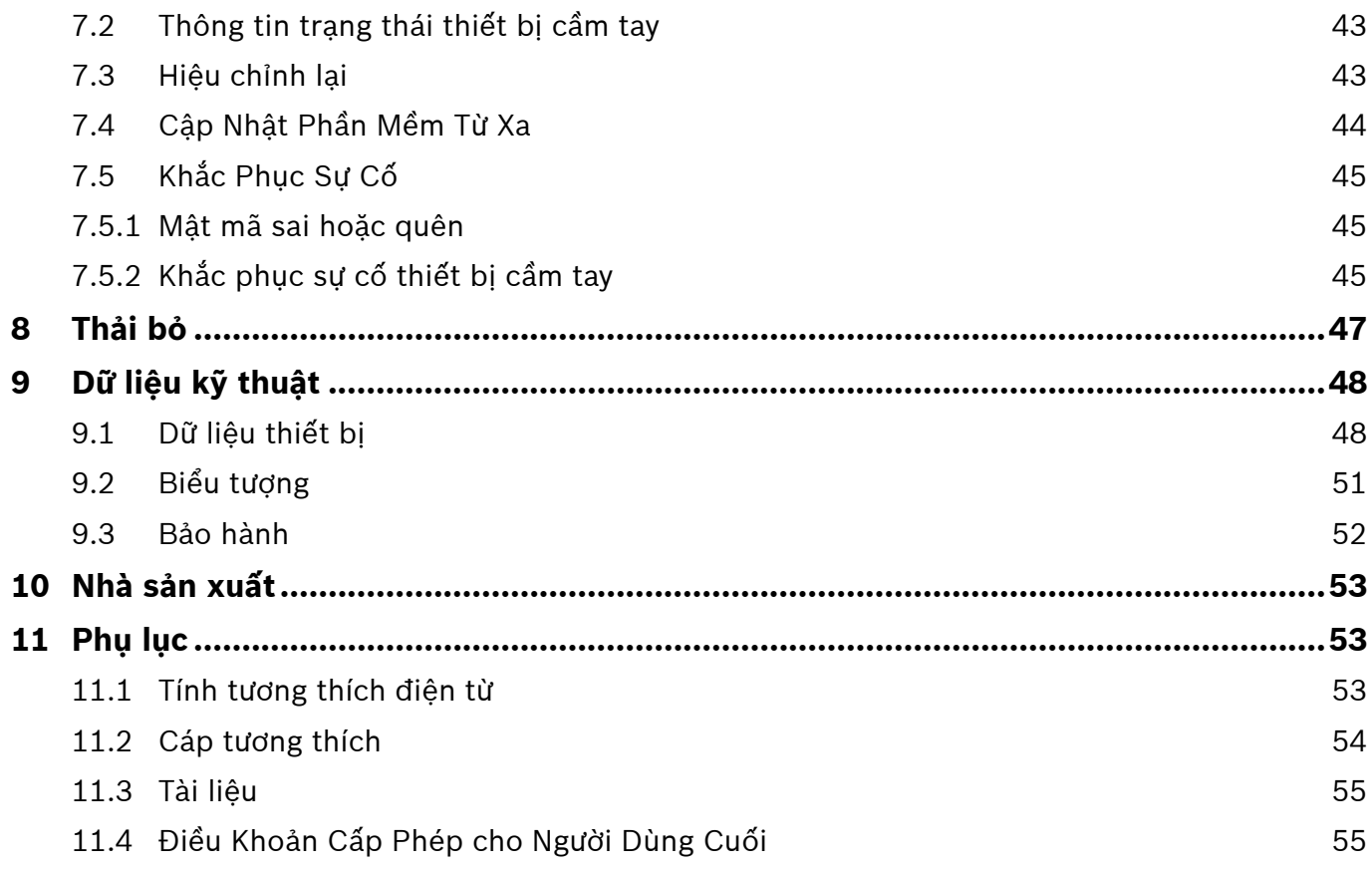

# <span id="page-4-0"></span>**1 Thông tin ban đầu**

#### THÔNG TIN

Hãy lưu giữ **Hướng dẫn sử dụng** để tham khảo sau. Để biết các chức năng thường được sử dụng, hãy xem chương 3, 4, 5, 7 và 8. Để biết hướng dẫn Quản trị, hãy xem sổ tay hướng dẫn cụ thể tại www.vivatmo.com/en/for-doctors/downloads/.

## **1.1 Trước khi sử dụng** *Vivatmo pro*

#### **Chào mừng bạn đến với** *Vivatmo pro***, hệ thống đo để hỗ trợ theo dõi các bệnh lý hô hấp.**

Hãy cân nhắc những vấn đề sau đây trước khi sử dụng *Vivatmo pro*:

- Vui lòng dành đủ thời gian đọc kỹ các hướng dẫn sử dụng trước khi sử dụng hệ thống đo. Bạn phải hiểu rõ các chức năng, cảnh báo, thông tin hiển thị và hoạt động để sử dụng an toàn và đáng tin cậy.
- Kiểm tra trạm cơ sở, thiết bị cầm tay, ống ngậm dùng một lần và túi đựng ống ngậm trước khi sử dụng. Nếu bạn nhận thấy bất kỳ hư hỏng nào, không được sử dụng thiết bị hoặc phụ kiện.

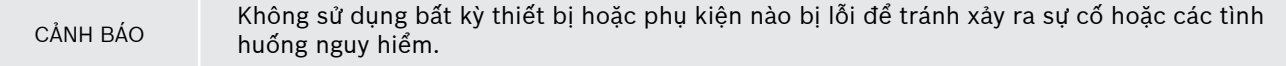

Nếu bạn cần bất kỳ hỗ trợ nào hoặc có thêm thắc mắc bao gồm thông tin về bảo mật dữ liệu, vui lòng liên hệ với đối tác phân phối của bạn hoặc truy cập trang web Bosch *Vivatmo* tại www.vivatmo.com.

THÔNG TIN Hãy chuẩn bị sẵn số sê-ri của thiết bị cầm tay hoặc trạm cơ sở của bạn khi liên hệ với trung tâm dịch vụ. Bạn có thể tìm mã 12 chữ số trên thiết bị cầm tay *Vivatmo pro*, cạnh biểu tượng SN ở dưới đáy thiết bị.

**Tuyên bố về quyền riêng tư của Bosch:** Sản phẩm này lưu trữ dữ liệu đo và thông tin cá nhân của bệnh nhân.

#### <span id="page-5-0"></span>**1.2 Thông tin an toàn**

Các điều kiện sau đây có thể gây ra sự cố hoặc nhiễu loạn cho *Vivatmo pro* và ống ngậm dùng một lần:

- Độ ẩm cao, nhiệt độ khắc nghiệt [\("9.1 Dữ liệu thiết bị"\)](#page-47-1).
- Ánh nắng trực tiếp hoặc tiếp xúc nhiều với bụi hoặc các chất dễ bay hơi, ví dụ: chất khử trùng hoặc chất tẩy sơn móng tay.
- Những vị trí có thể bị rung, va đập hoặc gần bề mặt nóng.
- Không gian có ngọn lửa trần, bếp ga, khói, hoặc do sử dụng thuốc lá.
- Sử dụng ở gần hoặc xếp chồng gần các hệ thống khác. Nếu cần sử dụng ở gần hoặc xếp chồng lên nhau, hãy quan sát hoạt động bình thường của *Vivatmo pro*.
- CẢNH BÁO
- Sử dụng điện thoại di động và các thiết bị khác ngay cả khi tuân thủ các yêu cầu về phát thải CISPR.
	- Độ ẩm hoặc chất lỏng xâm nhập.
	- Nhúng thiết bị hoặc ống ngậm dùng một lần vào nước hoặc các chất lỏng khác.
	- Sử dụng liên tục hơn 10 giờ với tần suất trên 10 thử nghiệm đo/giờ.

Sử dụng thiết bị trong tối đa 10 giờ liên tục và để thiết bị nghỉ trong 10 giờ trước khi khởi động lại để tránh quá tải hệ thống.

Khi bạn ngắt kết nối thiết bị khỏi đường dây điện, trước tiên hãy rút phích cắm khỏi ổ cắm tường, sau đó ngắt kết nối cáp khỏi thiết bị để tránh tiếp xúc với điện áp đường dây.

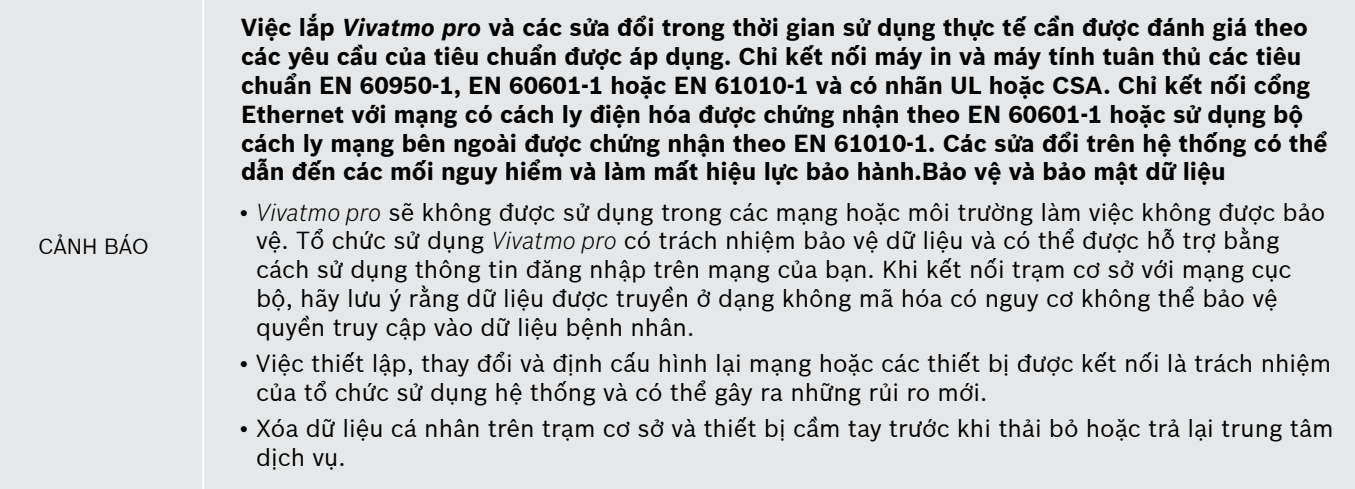

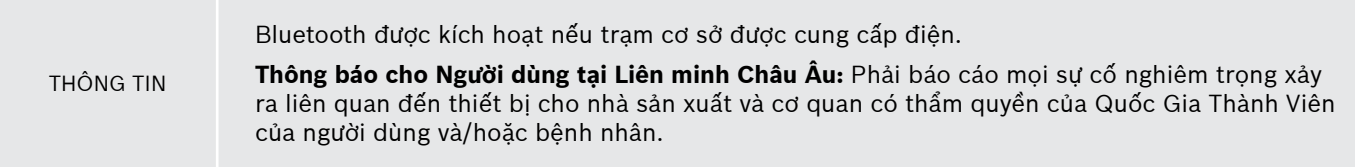

### <span id="page-7-0"></span>**1.3 Mục đích sử dụng/chỉ định sử dụng**

Hệ thống Bosch *Vivatmo pro* được sử dụng để đo nồng độ oxit nitric phân suất (FeNO) trong khí thở ra của người.

Việc đo lường những thay đổi của nồng độ oxit nitric phân suất trong khí thở ra hỗ trợ đánh giá phản ứng của bệnh nhân với liệu pháp chống viêm, biện pháp hỗ trợ các đánh giá lâm sàng và phòng thí nghiệm chính thức về diễn tiến của quá trình viêm nhiễm như hen suyễn.

Hệ thống Bosch *Vivatmo pro* là một thiết bị đo không xâm lấn chỉ được sử dụng trong môi trường chăm sóc sức khỏe (dùng cho chẩn đoán *trong ống nghiệm*) bởi các chuyên gia chăm sóc sức khỏe.

Không được sử dụng kết quả của *Vivatmo pro* làm thông số duy nhất để chẩn đoán hoặc sàng lọc các bệnh về đường hô hấp. Quy trình đo của *Vivatmo pro* cần có sự hợp tác của bệnh nhân bằng cách thở vào thiết bị qua ống ngậm dùng một lần (Oxycap). Bệnh nhân phải từ 7 tuổi trở lên và có khả năng hoàn thành thủ thuật huy động hơi thở.

Quy trình đo của hệ thống *Vivatmo pro* tạo ra phân suất khí thở ra (FeNO) dựa trên các khuyến nghị về đo nồng độ oxit nitric trong khí thở ra của Hiệp Hội Hô Hấp Châu Âu (ERS) và Hiệp Hội Lồng Ngực Hoa Kỳ (ATS).

FeNO được ATS khuyến nghị sử dụng trong chẩn đoán viêm đường hô hấp theo hướng tăng bạch cầu ái toan và xác định khả năng đáp ứng với liệu pháp dược lý chống viêm ở những người có các triệu chứng hô hấp mãn tính có thể do viêm đường hô hấp [ATS, 2011].

*Vivatmo pro* chỉ được sử dụng theo chỉ dẫn trong Hướng Dẫn Sử Dụng *Vivatmo pro* (IFU). Dù kết quả đo được hiển thị như thế nào, hãy lưu ý các dấu hiệu hoặc triệu chứng tức ngực, khó thở, ho hoặc thở khò khè để quyết định việc điều trị.

# <span id="page-8-0"></span>**2 Các bộ phận của hệ thống**

**Mặt trước trạm cơ sở**

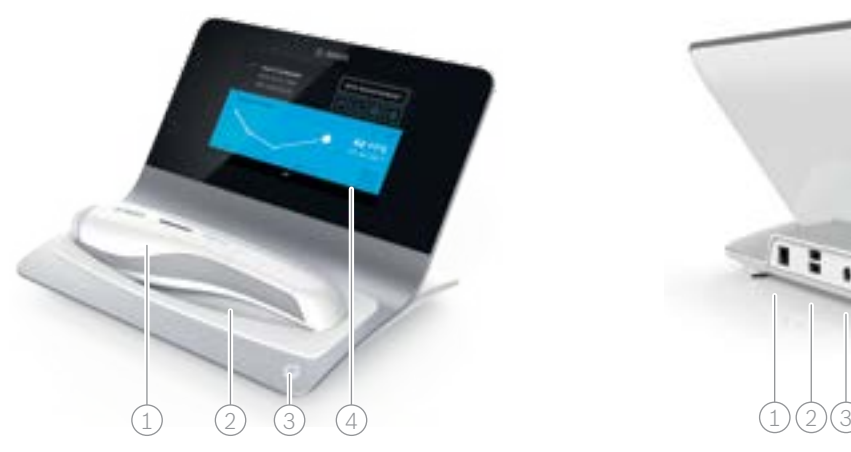

- $\widehat{1)}$  Thiết bị cầm tay
- $\widehat{2}$ ) Đế sạc
- 3 Nút Bật/Tắt
- $\widehat{4}$ ) Màn hình cảm ứng

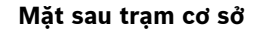

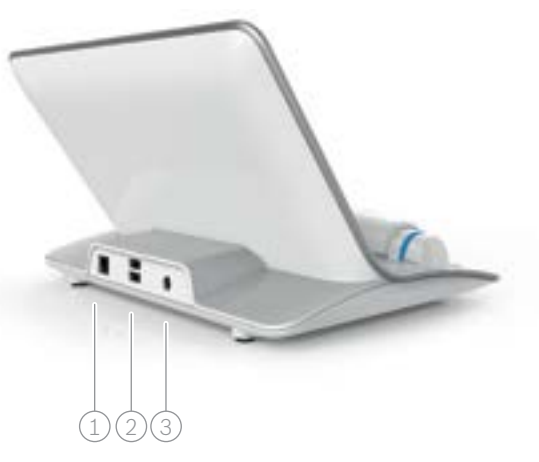

- $\widehat{1)}$  Cổng Ethernet
- $(2)$  Cổng USB
- $\circledS$  Cổng bộ chuyển đổi nguồn

### <span id="page-9-0"></span>**2.1 Các thành phần của màn hình**

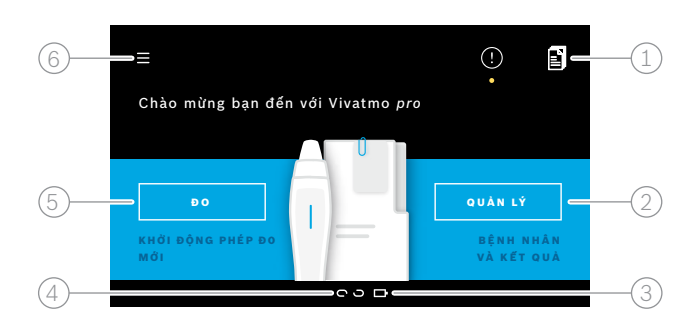

#### **Các thành phần của màn hình chính trạm cơ sở**

- Các lệnh đo từ hệ thống hồ sơ bệnh nhân điện tử **4**
- $\widehat{2}$ ) Quản lý bệnh nhân, phép đo và lệnh
- $\odot$  Trạng thái sạc pin thiết bị cầm tay
- $\left( 4\right)$  Thiết bị cầm tay
	- được kết nối bị ngắt kết nối
- $(5)$  Khởi động đo
- $(6)$  Menu cài đặt/đăng xuất

Bạn sẽ thấy màn hình chính của trạm cơ sở khi hoàn thành cài đặt, hãy xem ["3 Lắp đặt".](#page-15-1)

#### **Các thành phần của màn hình**

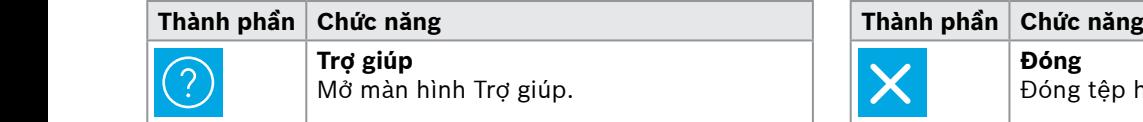

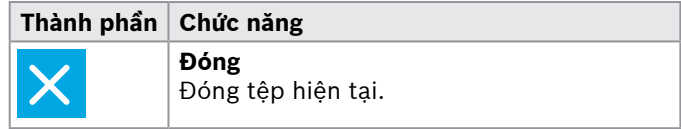

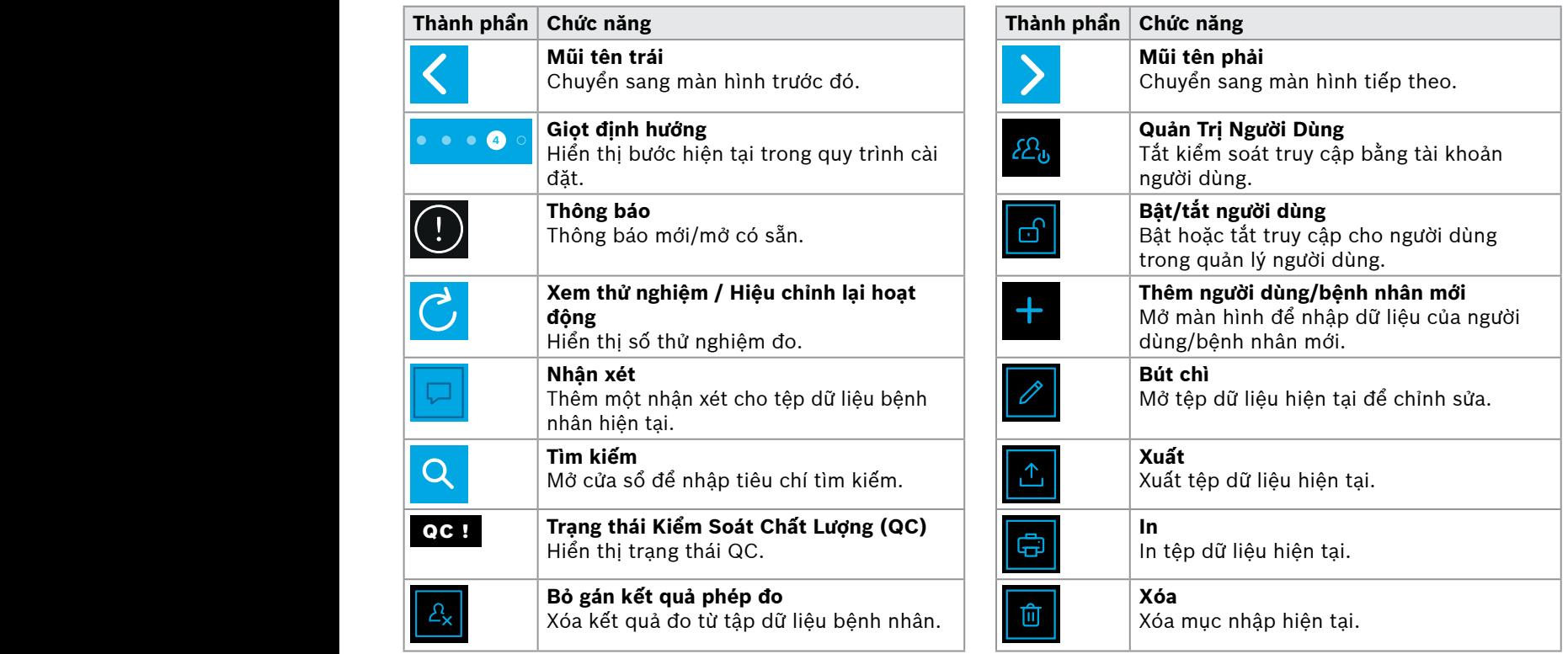

**4**

<u>1 8 PPB - 1 P</u><br>1 8 PPB - 1 PPB - 1 PPB - 1 PPB - 1 PPB - 1 PPB - 1 PPB - 1 PPB - 1 PPB - 1 PPB - 1 PPB - 1 PPB - 1 PPB - 1 P<br>1 PPB - 1 PPB - 1 PPB - 1 PPB - 1 PPB - 1 PPB - 1 PPB - 1 PPB - 1 PPB - 1 PPB - 1 PPB - 1 PPB -

WWWWWWWWWWWWW

### <span id="page-11-0"></span>**2.2 Các bộ phận của thiết bị cầm tay**

Trên thiết bị cầm tay, bạn sẽ thấy các bộ phận vận hành sau đây:

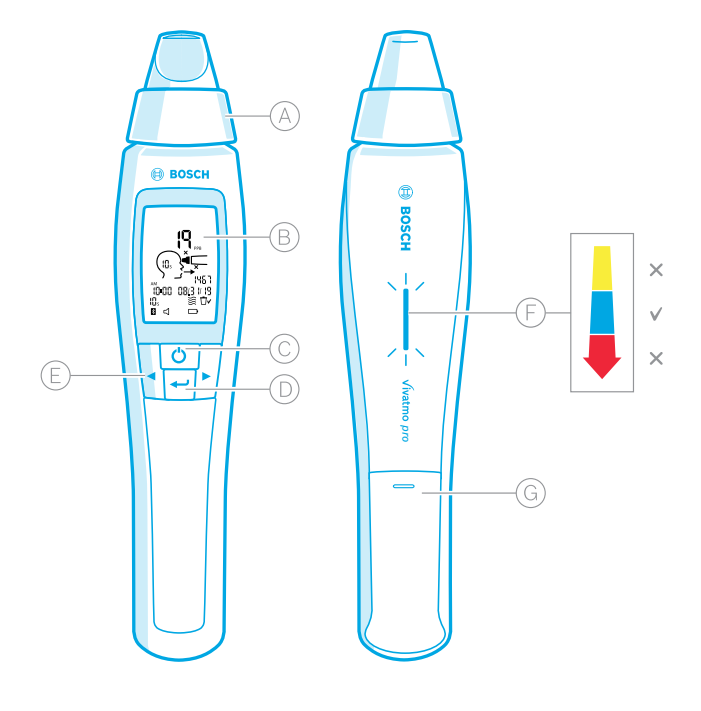

- Ống ngậm dùng một lần: Giao diện để thở vào thiết bị cầm tay *Vivatmo pro*.
- Màn hình hiển thị: Hiển thị dữ liệu đo lường hiện tại và được lưu trữ và thông báo trên thiết bị.
- Nút **BẬT/TẮT**: Kích hoạt và bỏ kích hoạt thiết bị.
- Nút **ENTER**: Nhấn nút này để bắt đầu tái tạo hoặc để xác nhận lựa chọn.
- Các nút **MŨI TÊN**: Nhấn các nút này để thay đổi cài đặt và truy cập dữ liệu đo được lưu trữ.
- Hiển thị cường độ hơi thở: Phản hồi trong khi đo **Vàng**: Chú ý, cường độ hơi thở quá yếu. **Xanh dương**: Cường độ hơi thở phù hợp. **Đỏ**: Cảnh báo, cường độ hơi thở quá mạnh. Quy trình đúng: Nhấp nháy màu xanh dương. Quy trình không thành công: Nhấp nháy đỏ.

Khi thiết bị cầm tay được đặt trên trạm cơ sở, nhấp nháy màu xanh dương thông báo đang sạc pin.

Ngăn chứa pin.

### <span id="page-12-0"></span>**2.3 Màn hình thiết bị cầm tay**

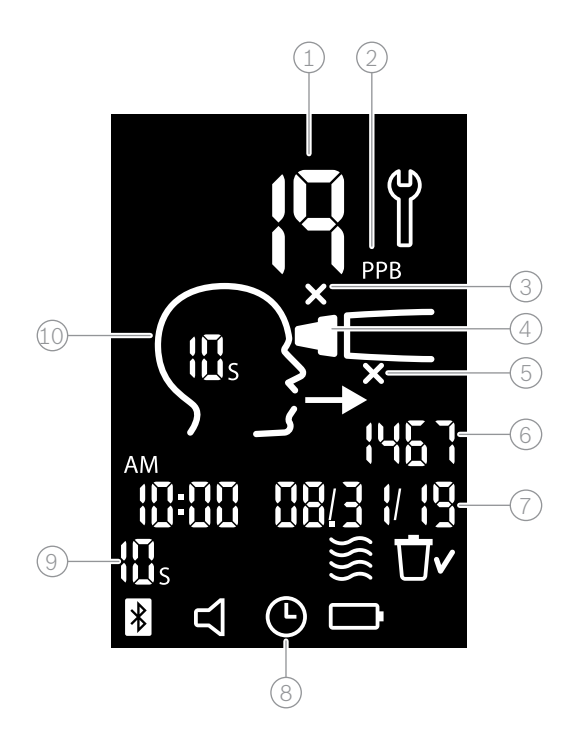

 $\left( 1\right)$  Giá trị đo được

 $\Omega$  Nồng độ oxit nitric (NO) trong hơi thở ra theo ppb (phần tỷ)

 $\circledS$  Ống ngậm dùng một lần không hợp lệ: Sử dụng ống ngậm dùng một lần mới

 $\widehat{A}$ ) Gắn ống ngậm dùng một lần

 $(5)$  Quy trình đo không chính xác

 $(6)$  Mã đo lường

 $\widehat{7}$ ) Ngày và giờ của kết quả đo đã lưu

 $(8)$  Thiết bị đang bận

 $(9)$  Chế đô đo

Thiết bị sẵn sàng để đo lường

### **Các biểu tượng thiết bị cầm tay**

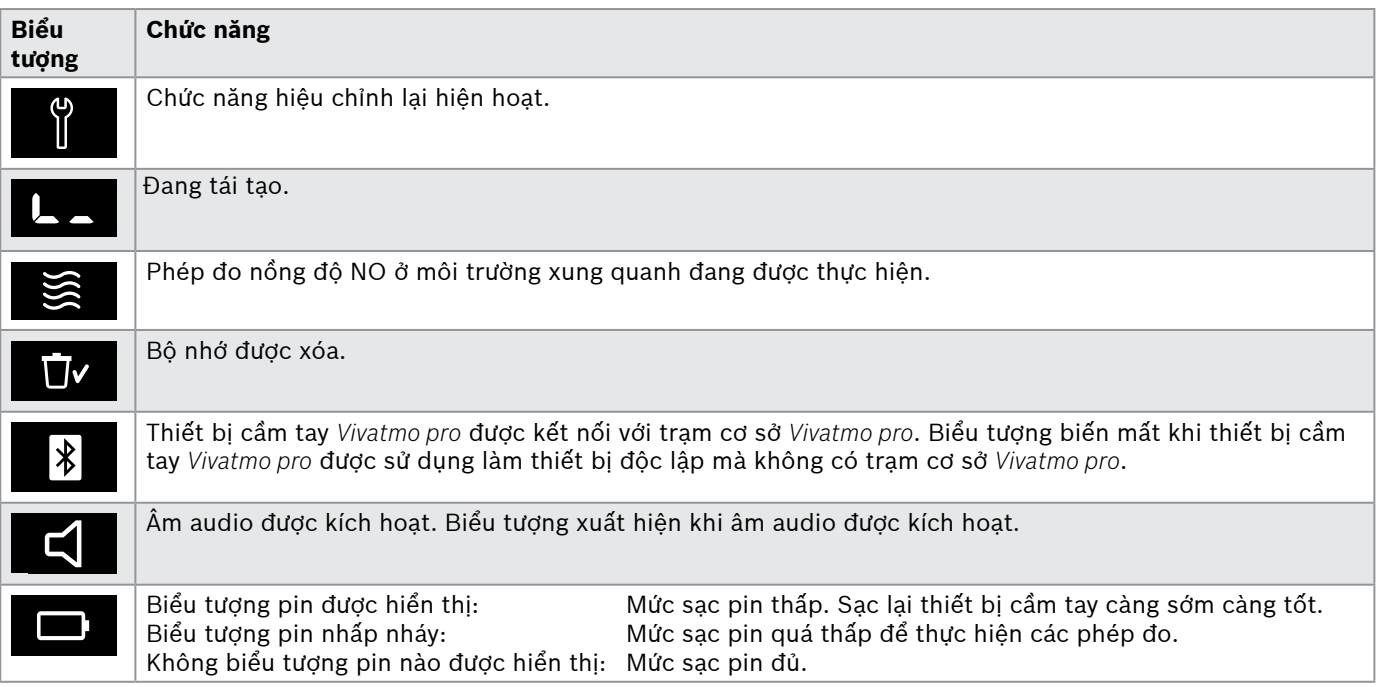

# <span id="page-14-1"></span><span id="page-14-0"></span>**2.4 Ống ngậm dùng một lần**

Để thực hiện phép đo bằng hệ thống *Vivatmo pro*, cần có ống ngậm dùng một lần.

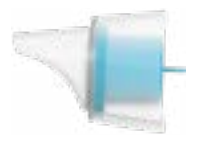

#### **Ống ngậm dùng một lần thông thường (Oxycap)**

Phải gắn ống ngậm dùng một lần thông thường *Vivatmo pro* để thực hiện tất cả phép đo (ngoại trừ phép đo QC Mức 0 như mô tả bên dưới). Mặt ngoài của ống ngậm dùng một lần thông thường là vật liệu trong suốt. Ống ngậm dùng một lần sẽ chuẩn bị mẫu thử trên phương diện hoá học. Hơi thở của người được làm sạch, loại bỏ tạp chất và làm ổn định để đảm bảo kết quả kiểm tra đáng tin cậy.

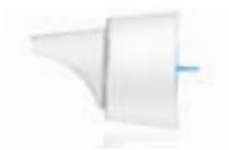

#### **Ống ngậm dùng một lần QC Mức 0**

Phép đo Kiểm Soát Chất Lượng (QC) Mức 0 được thực hiện với ống ngậm dùng một lần Mức 0 cụ thể, xem ["6.2.2 Thực hiện QC".](#page-36-1) Phép đo so sánh được thực hiện cho nồng độ dưới 5 ppb. Mặt ngoài của ống ngậm dùng một lần Mức 0 có màu trắng.

# <span id="page-15-1"></span><span id="page-15-0"></span>**3 Lắp đặt**

Trước khi bạn bắt đầu sử dụng *Vivatmo pro*, hãy thực hiện các bước sau:

- Lắp đặt thiết bị cầm tay.
- Lắp đặt trạm cơ sở.

# **3.1 Lắp đặt thiết bị cầm tay**

Để lắp thiết bị cầm tay, hãy lắp pin có thể sạc lại.

<span id="page-15-2"></span>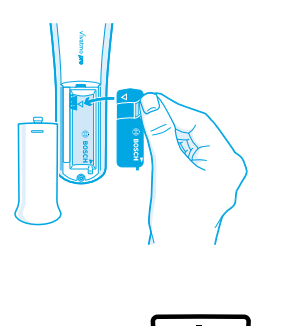

- 1. Mở ngăn chứa pin ở mặt sau của thiết bị cầm tay *Vivatmo pro*.
- 2. Giữ chốt điều khiển bằng hai ngón tay và lắp pin có thể sạc lại vào ngăn chứa pin. Lưu ý các dấu hiệu tam giác trên pin và bên trong ngăn chứa pin.
- 3. Đóng nắp pin.
- 4. Tháo nắp bảo vệ và đặt thiết bị cầm tay lên đế sạc của trạm cơ sở. Sạc trước khi sử dụng lần đầu tiên. Thời gian sạc lại khi hết sạch pin là khoảng 12 giờ. Nếu đèn LED nhấp nháy màu xanh dương, thiết bị cầm tay đang sạc.
- 5. Nhấn nút **BẬT/TẮT** để bật thiết bị cầm tay. Bạn sẽ thấy tất cả biểu tượng màn hình và hệ thống thực hiện tự kiểm tra nhanh. Sau đó, phiên bản phần mềm trên thiết bị cầm tay được hiển thị.
- 6. Tắt thiết bị trước khi thay pin.

<span id="page-16-0"></span>CẢNH BÁO • Sau 5 phút không hoạt động, thiết bị cầm tay sẽ tắt tự động. • Các giá trị đo được lưu trữ và cài đặt ngày, giờ sẽ vẫn được lưu trong bộ nhớ trong 5 phút khi cần sạc pin. • Tháo thiết bị cầm tay nếu bạn không sử dụng thiết bị trong thời gian dài. • Không chạm vào các điểm tiếp xúc của pin để tránh chập điên. • Thải bỏ pin đã sử dụng theo các quy định của quốc gia hoặc địa phương về thải bỏ pin, xem ["8](#page-46-1) [Thải](#page-46-2) bỏ thiết bị *[Vivatmo pro](#page-46-2)* và pin".

# **3.2 Lắp đặt trạm cơ sở**

#### <span id="page-16-1"></span>**3.2.1 Khái niệm người dùng**

Tài khoản người dùng bảo vệ dữ liệu bệnh nhân của bạn bằng cách kiểm soát truy cập vào hệ thống. Khi quản lý người dùng được kích hoạt, quyền truy cập được bảo vệ bằng tên người dùng và mật mã số. Bạn cũng có thể sử dụng *Vivatmo pro* khi quản lý người dùng bị bỏ kích hoạt. *Vivatmo pro* hỗ trợ 2 cấp độ truy cập người dùng:

#### **Các chuyên gia** có thể:

- Thực hiện các phép đo, xem ["4 Đo"](#page-21-1).
- Quản lý dữ liệu bệnh nhân và lệnh đo, xem ["5 Quản lý"](#page-29-1).
- Thay đổi hiển thị, xem ["6 Cài đặt"](#page-33-1).
- Thực hiện phép đo nồng độ NO ở môi trường xung quanh, xem ["6.1 NO Ở Môi Trường Xung Quanh".](#page-33-2)
- Thực hiện phép đo QC, xem ["6.2.2 Thực hiện QC".](#page-36-1)
- Xuất và in.

<span id="page-17-0"></span>Ngoài ra, **Quản trị viên** có thể:

- Thay đổi cài đặt QC, xem ["6.2 Kiểm soát chất lượng \(QC\)".](#page-34-1)
- Thay đổi ngôn ngữ, xem "2.1 Cài đặt ngôn ngữ" trong hướng dẫn Quản trị.
- Thay đổi ngày giờ, xem "2.2 Cài đặt ngày và giờ" trong hướng dẫn Quản trị.
- Kích hoạt/bỏ kích hoạt khóa tự động, xem "2.3 Cài Đặt Khóa Tự Động" trong hướng dẫn Quản trị.
- Cài đặt máy in và xuất vị trí, xem "4 Cấu hình máy in" và "5.4 Xuất và Sao lưu cấu hình tệp" trong hướng dẫn Quản trị.
- Thay đổi thiết bị cầm tay *Vivatmo pro* được dùng với trạm cơ sở, xem "5.1.2 Giải phóng thiết bị cầm tay" trong hướng dẫn Quản trị.
- Định cấu hình mạng, xem "5.2 Cấu hình mạng" trong hướng dẫn Quản trị.
- Định cấu hình giao diện HL7 hoặc GDT, xem "5.3 Giao diện lệnh/kết quả" trong hướng dẫn Quản trị.
- Quản lý tài khoản người dùng, xem "6 Quản trị người dùng" trong hướng dẫn Quản trị.

#### **3.2.2 Nhập môn**

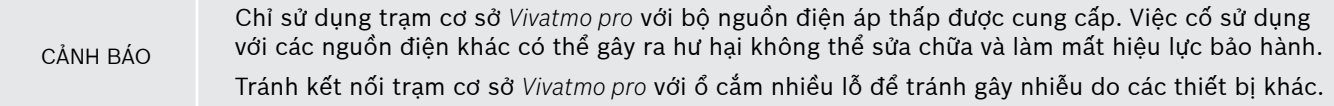

- 1. Kết nối giắc cắm từ bộ nguồn vào cổng bộ chuyển đổi nguồn ở phía sau trạm cơ sở *Vivatmo pro*.
- 2. Cắm chắc chắn bộ chuyển đổi phù hợp tại quốc gia của bạn vào bộ nguồn.
- 3. Cắm phích cắm chính vào ổ cắm phù hợp. Trạm cơ sở *Vivatmo pro* khởi động tự động.

### **Thiết lập phần mềm**

Khi bạn khởi động trạm cơ sở *Vivatmo pro* lần đầu tiên, bạn sẽ được hướng dẫn thông qua một quy trình thiết lập gồm 5 bước đơn giản, giúp bạn nhập tất cả cài đặt cần thiết.

#### **Khu vực và Ngôn ngữ (Phần Mềm Trạm Cơ Sở V1.6.0 trở lên)**

- 1. Bật trạm cơ sở, bằng cách nhấn nút **BẬT/TẮT**.
- 2. Chon khu vực Lựa chọn khu vực sẽ xác định chức năng được phê duyệt cho khu vực. Màn hình **Ngôn Ngữ** được hiển thị.
- 3. Chon ngôn ngữ.

#### **Ngày và Giờ**

- 1. Thiết lập ngày và giờ. Để biết chi tiết, hãy xem "2.2 Cài đặt ngày và giờ" trong hướng dẫn Quản trị.
- 2. Xác nhận bằng **HOÀN THÀNH** sau khi cài đặt thành công. Màn hình **Tài Khoản Quản Trị Viên** mở ra.

#### **Tài khoản Quản Trị Viên**

- 1. Tạo tài khoản quản trị viên. Để biết chi tiết, hãy xem "6.1 Thêm người dùng mới" trong hướng dẫn Quản trị.
- 2. Chọn nút **TIẾP TỤC** sau khi thêm quản trị viên thành công. Màn hình **Quản trị người dùng** mở ra.

Bạn cần ít nhất một tài khoản quản trị viên để dùng *Vivatmo pro*.

THÔNG TIN **Hãy nhớ kỹ mã truy cập này.** Việc thiết lập lại tài khoản quản trị viên chỉ được thực hiện bởi nhân viên dịch vụ.

#### **Quản trị người dùng**

- 1. Chọn **BẬT** để kích hoạt quản trị người dùng.
- 2. Tạo người dùng mới bằng cách nhập tên người dùng và mật mã. Để biết chi tiết, hãy xem "3.2.1 Khái niệm người dùng" và "6.1 Thêm người dùng mới" trong hướng dẫn Quản trị.
- 3. Chọn **TIẾP TỤC** sau khi thêm người dùng thành công và xem danh sách tài khoản người dùng.
- 4. Chọn **Mũi tên** để rời khỏi danh sách.
- 5. Trên màn hình tiếp theo, hãy chọn nút **TIẾP TỤC**. Màn hình **Thiết bị cầm tay** mở ra.

THÔNG TIN Khi bạn chọn nút **KHÔNG PHẢI BÂY GIỜ**, nhận dạng người dùng sẽ bị bỏ kích hoạt. Bạn cũng có thể kích hoạt hoặc bỏ kích hoạt tài khoản người dùng trong cài đặt. Chỉ nên sử dụng *Vivatmo pro* mà không có quản lý người dùng khi bạn không sử dụng hồ sơ bệnh nhân. Khi bạn chọn nút **KHÔNG PHẢI BÂY GIỜ**, nhận dạng người dùng sẽ bị bỏ kích hoạt.

#### **Gán thiết bị cầm tay**

- 1. Chọn nút **TIẾP TỤC** để thiết lập và cài đặt thiết bị cầm tay. Để gán thiết bị cầm tay hãy nhấn **QUÉT CHO THIẾT BỊ CẦM TAY**. Để biết chi tiết, hãy xem "5.1.1 Gán thiết bị cầm tay" trong hướng dẫn Quản trị.
- 2. Trên màn hình, hãy chọn nút **KẾT THÚC**. Quy trình thiết lập được hoàn thành.

# <span id="page-20-0"></span>**3.3 Đăng nhập**

Khi tài khoản người dùng được bật, *Vivatmo pro* yêu cầu xác thực trên hệ thống. Bạn phải đăng nhập trước khi có thể bắt đầu sử dụng hệ thống.

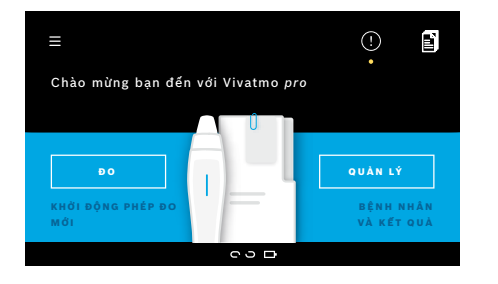

Màn hình **Chào mừng** mở ra tự động khi bạn bật trạm cơ sở. Bạn sẽ thấy danh sách tất cả người dùng.

- 1. Chon tài khoản của ban từ danh sách người dùng.
- 2. Nhập mật mã của bạn.

Các chuyên gia sử dụng mật mã 4 chữ số, quản trị viên sử dụng mật mã 8 chữ số. Nếu bạn quên mật mã của mình, hãy xem ["7.5.1 Mật mã sai](#page-44-1)  [hoặc quên"](#page-44-1).

3. Màn hình **Trang chủ** mở ra.

# <span id="page-21-0"></span>**4 Đo**

<span id="page-21-1"></span>Nếu thiết bị *Vivatmo pro* được bảo quản trong môi trường ấm và ẩm ướt hoặc không được sử dụng trong thời gian dài, quá trình hiệu chỉnh lại có thể cần thiết và tự động khởi động trong phép đo đầu tiên. Do đó, hãy thực hiện phép đo kiểm tra hàng ngày trước khi sử dụng thiết bị với bệnh nhân, xem "7.3 Hiệu chỉnh lại".

Các điều kiện sau đây có thể ảnh hưởng đến kết quả phép đo chính xác và cần tránh:

- Hút thuốc hoặc sử dụng sản phẩm thuốc lá ít nhất 30 phút trước khi đo.
- Ăn hoặc uống ngay trước khi đo.
- Tập thể dục cường độ cao.
- Phòng có mức ô nhiễm không khí cao, nồng độ NO cao ở môi trường xung quanh hoặc có ngọn lửa trần, như bếp ga, khói hoặc do sử dụng thuốc lá.

Ống ngậm dùng một lần phải được xử lý thận trọng để có kết quả đo chính xác:

- Chỉ sử dụng các ống ngậm dùng một lần đã được phê duyệt cho thiết bị này và trong các túi còn nguyên vẹn và chưa mở, chưa hết hạn sử dụng. Xem ngày hết hạn trên túi đựng.
	- Không làm sạch ống ngậm dùng một lần.
	- Thận trọng khi sử dụng các loại ống ngậm dùng một lần thông thường có nắp trong suốt. Việc sử dụng ống ngậm dùng một lần Mức 0 có nắp trắng và số "0" trên túi dùng một lần sẽ cho ra phép đo 0 ppb.

Luôn kiểm tra các hư hại trên trạm cơ sở *Vivatmo pro*, thiết bị cầm tay và ống ngậm dùng một lần trước khi sử dụng để tránh thương tích hoặc trục trặc.

Rò rỉ ở ống nối dùng một lần có thể dẫn đến kết quả đo thấp hơn.

Chỉ có thể sử dụng một ống ngậm cho một phép đo trên bệnh nhân. Nếu phép đo không thành công, hãy lưu ý rằng bạn có tối đa 5 lần thử với 1 ống ngậm. Sử dụng ống ngậm trong vòng 15 phút sau khi mở túi đựng.

CẢNH BÁO

### <span id="page-22-1"></span><span id="page-22-0"></span>**4.1 Phép đo sử dụng trạm cơ sở**

Quy trình đo được hướng dẫn bằng ảnh động trên màn hình của trạm cơ sở hoặc đèn LED ở phía sau thiết bị cầm tay. Đồng bộ hóa kết quả đo của các phép đo độc lập với thiết bị cầm tay *Vivatmo pro* bằng cách đặt thiết bị cầm tay *Vivatmo pro* đã bật vào đế của trạm cơ sở *Vivatmo pro*.

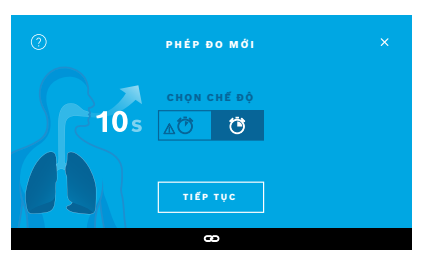

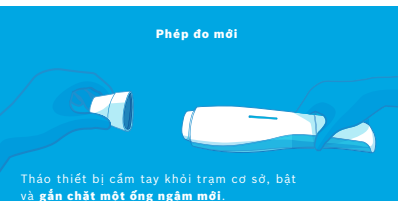

- 1. Đảm bảo rằng thiết bị cầm tay của bạn đã bật và được kết nối với trạm cơ sở (biểu tượng bluetooth trên thiết bị cầm tay không còn nhấp nháy, biểu tượng **thiết bị cầm tay được kết nối** được hiển thị).
- 2. Trên màn hình **Trang chủ**, hãy chọn nút **ĐO**. Trên trạm cơ sở, màn hình **CHỌN CHẾ ĐỘ** mở ra. Chế đô đo thông thường với khoảng thời gian 10 giây được chon trước. Chế độ 6 giây chỉ sử dụng cho nghiên cứu. Nhấn **TIẾP TỤC**.
- 3. Trên màn hình thiết bị cầm tay, biểu tượng **Ống ngậm dùng một lần** nhấp nháy.

Mở túi và gắn chặt ống ngậm dùng một lần sao cho vừa khít vào thiết bị. Trên màn hình thiết bị cầm tay, biểu tượng **Ống ngậm dùng một lần** dừng nhấp nháy.

THÔNG TIN

Thử nghiệm 10 giây là chế độ đo được ưu tiên cho mọi lứa tuổi. Thử nghiệm 6 giây dành cho trẻ từ 7–11 tuổi không thể hoàn thành chế độ đo 10 giây.

#### **Gắn ống ngậm**

THÔNG TIN

Ống ngậm dùng một lần *Vivatmo pro* sẽ làm sạch và bảo vệ mẫu hơi thở khỏi các chất bẩn để đảm bảo kết quả kiểm tra chính xác. Sử dụng ống ngậm dùng một lần ngay sau khi mở túi đựng.

#### <span id="page-23-0"></span>**Hiển thị và tái tạo**

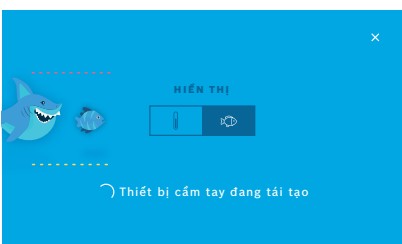

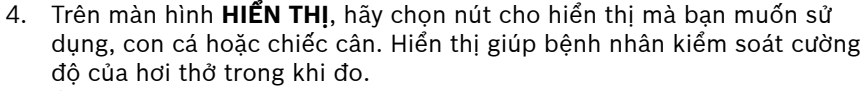

Ở phần dưới của màn hình, bạn có thể quan sát thiết bị cầm tay tái tạo và chuẩn bị phép đo.

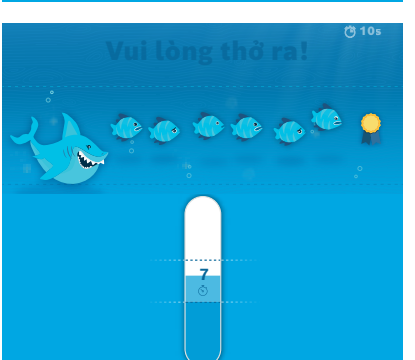

5. Khi quá trình chuẩn bị kết thúc, bạn phải bắt đầu phép đo trong vòng 60 giây. Theo lưa chon của ban, hiển thị tương ứng sẽ xuất hiện.

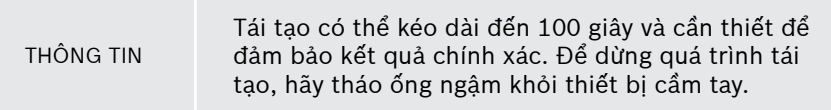

#### **Đo**

Khi bạn hỗ trợ một người đo, hãy lưu ý các bước sau đây:

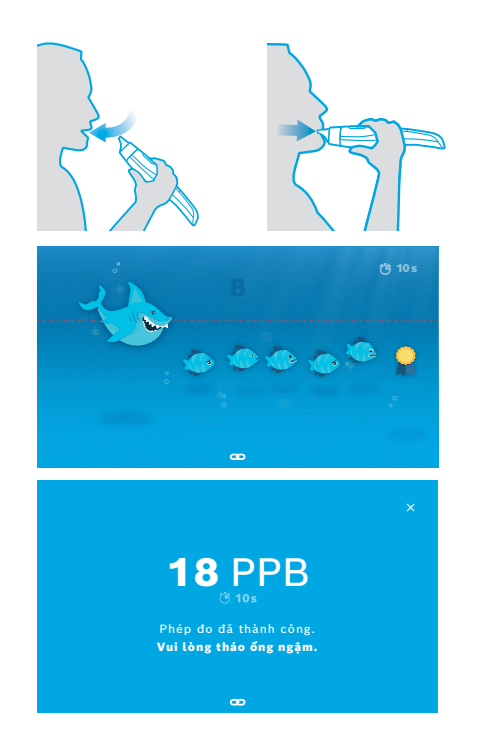

1. Bệnh nhân cần ngồi ở tư thế thư giãn, hít sâu bằng miệng và nâng thiết bị cầm tay lên miệng.

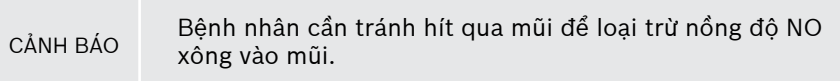

2. Thở ra phải được thực hiện thông qua ống ngậm dùng một lần giống như thổi vào ống tiêu hoặc thổi nguội đồ uống nóng. Hiển thị kiểm soát hơi thở giúp bệnh nhân **luôn ở trong phạm vi đường chấm** trong toàn bộ khoảng thời gian.

Trên màn hình, bạn sẽ thấy thời gian còn lại đến khi kết thúc phép đo. Sau khi thực hiện phép đo, màn hình **Kết quả** mở ra.

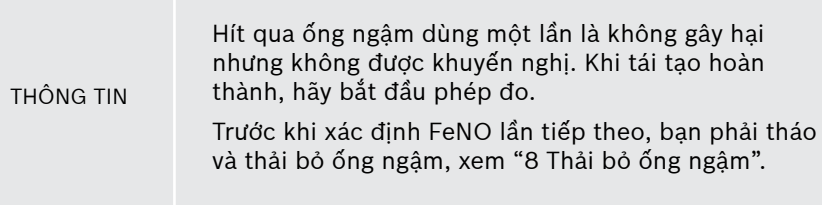

3. Chọn **x** để rời khỏi màn hình **Kết quả**. Màn hình **Tệp Bệnh Nhân** mở ra.

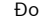

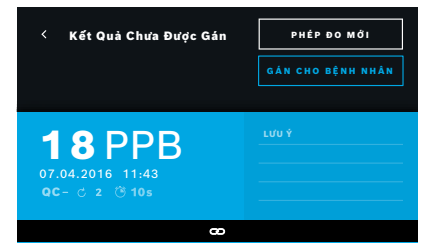

#### <span id="page-25-0"></span>**Phép đo không thành công**

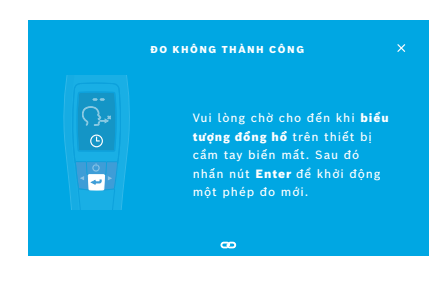

Kết quả "5 ppb -LO-" hoặc "< 5 ppb" biểu thị kết quả thấp hơn giới hạn phát hiện dưới của thiết bị. Kết quả "300 ppb -HI-" hoặc "> 300 ppb" biểu thị kết quả cao hơn giới hạn phát hiện trên của thiết bị.

Khi thực hiện phép đo mà trước đó không chọn bệnh nhân, kết quả sẽ được hiển thị dưới dạng chưa gán. Bạn có thể gán phép đo cho bệnh nhân ngay hoặc để sau từ danh sách phép đo:

1. Chọn nút **GÁN CHO BỆNH NHÂN**.

Danh sách bệnh nhân được mở.

- 2. Chon bệnh nhân riêng biệt từ danh sách.
- 3. Có thể bỏ gán các phép đo đã gán cho một bệnh nhân bằng nút **BỎ GÁN**.

Nếu phép đo của bạn không thành công, màn hình **ĐO KHÔNG THÀNH CÔNG** mở ra.

1. Màn hình có thể hiển thị đang bận chuẩn bị phép đo tiếp theo. Chờ cho đến khi biểu tượng đồng hồ trên thiết bị cầm tay ngừng nhấp nháy. Nhấn nút **ENTER** trên thiết bị cầm tay và quy trình đo bắt đầu lại với màn hình **HIỂN THỊ** và ảnh động trên màn hình cho biết quá trình tái tạo đang diễn ra.

THÔNG TIN Màn hình hiển thị phụ thuộc vào hiển thị đã chọn, xem ["Hiển thị và tái tạo"](#page-23-0) trong 4.1.

# <span id="page-26-0"></span>**4.2 Phép đo không phụ thuộc vào thiết bị cầm tay**

<span id="page-26-1"></span>THÔNG TIN Thử nghiệm 10 giây là chế độ đo được ưu tiên cho mọi lứa tuổi. Thử nghiệm 6 giây dành cho trẻ từ ages 7–11 tuổi không thể hoàn thành chế độ đo 10 giây.

Các phép đo độc lập có thể được sử dụng khi thiết bị cầm tay không có kết nối với trạm cơ sở. Thiết bị cầm tay phải nằm ngoài phạm vi trạm cơ sở hoặc trạm cơ sở phải được tắt.

Quy trình đo được hướng dẫn bằng màn hình thiết bị cầm tay và đèn LED ở phía trên. Đồng bộ hóa kết quả đo của các phép đo độc lập với thiết bị cầm tay *Vivatmo pro* bằng cách đặt thiết bị cầm tay *Vivatmo pro* đã bật vào đế của trạm cơ sở *Vivatmo pro*.

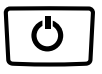

1. Sử dụng nút **BẬT/TẮT**để kích hoạt thiết bị cầm tay *Vivatmo pro* của bạn. Bạn sẽ thấy tất cả biểu tượng màn hình và hệ thống thực hiện tự kiểm tra nhanh. Sau đó, phiên bản phần mềm đã cài đặt trên thiết bị cầm tay được hiển thị nhanh.

Sau khi tự kiểm tra, thiết bị cầm tay hiển thị:

- biểu tượng **audio** trên thiết bị cầm tay được kích hoạt,
- kết nối bluetooth không được kích hoạt. Biểu tượng **Bluetooth** sẽ nhấp nháy, vì thiết bị cầm tay không được kết nối với trạm cơ sở.

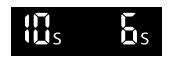

- 2. Chế độ đo được hiển thị trên thanh cài đặt. Để thay đổi hãy nhấn **ENTER** trong 3 giây để đến lựa chọn chế độ đo, chọn bằng các nút **MŨI TÊN** và xác nhận bằng **ENTER**.
- 3. Gắn một ống ngậm dùng một lần mới.

Đo

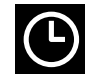

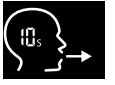

- 4. Thiết bị cầm tay có thể đang bận. Chờ cho đến khi biểu tượng **đồng hồ** dừng nhấp nháy. Nhấn nút **ENTER** để khởi động chu kỳ tái tạo. Trong khi thiết bị cầm tay đang tái tạo, các phân đoạn màn hình hiển thị sẽ được tạo hiệu ứng động để báo thiết bị cầm tay đang chuẩn bị phép đo.
- 5. Khi màn hình hiển thị biểu tượng **Thở**, hãy bắt đầu quy trình đo trong vòng 60 giây. Đèn LED ở mặt sau của thiết bị chuyển sang màu xanh dương.
- 6. Lật ngược màn hình thiết bị để bạn có thể nhìn thấy đèn LED ở phía sau thiết bị.
- 7. Ngồi ở tư thế thư giãn, hít sâu bằng miệng và nâng thiết bị cầm tay lên ngang miệng.

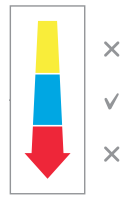

8. Thở ra nhẹ nhàng qua ống ngậm dùng một lần giống như thổi nguội đồ uống nóng, đồng thời quan sát phía đèn LED của thiết bị cầm tay.

Màu của đèn LED cung cấp phản hồi về cường độ thở chính xác:

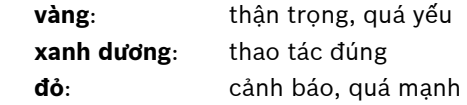

**Phép đo thành công:** Đèn LED nhấp nháy màu xanh dương và kết quả xuất hiện trên màn hình hiển thị. Tất cả kết quả được lưu trữ tự động trên thiết bị.

**Phép đo không thành công:** Đèn LED nhấp nháy đỏ và biểu tượng **Thở ra không thành công** xuất hiện trên màn hình hiển thị, xem ["Phép đo không](#page-25-0)  [thành công"](#page-25-0).

- 9. Tháo ống ngậm.
- 10. Thải bỏ ống ngậm, xem ["8](#page-46-1) [Thải bỏ ống ngậm".](#page-46-3)

#### **Phép đo không thành công**

A) Phép đo không thành công vì hơi thở ra qua thiết bị quá yếu hoặc quá mạnh:

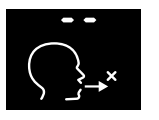

- Đèn LED nhấp nháy màu đỏ, bạn nghe thấy tín hiệu âm thanh và màn hình hiển thị thở ra không thành công.
- Lặp lại phép đo, xem "4.2 Phép đo không phụ thuộc vào thiết bị cầm [tay"](#page-26-1), bắt đầu tại mục 3.
- B) Phép đo không thành công vì khởi động không được thực hiện trong vòng 60 giây sau khi tái tạo:
	- Lặp lại phép đo, xem ["4.2 Phép đo không phụ thuộc vào thiết bị cầm tay"](#page-26-1), bắt đầu tại mục 4.

#### <span id="page-28-0"></span>**Hiển thị các giá trị đo được đã lưu trữ**

Thiết bị cầm tay *Vivatmo pro* của bạn tự động lưu tối đa 1.000 giá trị FeNO được đo, được xác định theo ngày, giờ và ID đo. Các giá trị đo được được lưu trữ theo thứ tự giảm dần bắt đầu từ giá trị mới nhất.

Để truy xuất các giá trị đo được:

- Nhấn nút **Mũi tên trái** để hiển thị các giá trị đo được cũ hơn.
- Nhấn nút **Mũi tên phải** để cuộn tới các giá trị gần đây hơn.
- Nhấn nút **Enter** để thoát chế độ xem.

Có thể diễn giải kết quả theo Hướng dẫn ATS 2011, xem chương "11.3 Tài liệu":

- $\cdot$  < 25 ppb (trẻ dưới 12 tuổi < 20 ppb): viêm theo hướng tăng bạch cầu ái toan và ít khả năng phản ứng với corticosteroid
- 25 ppb–50 ppb, (trẻ dưới 12 tuổi 20 ppb–35 ppb): diễn giải một cách thận trọng và có tham chiếu đến bối cảnh lâm sàng
- > 50 ppb (trẻ dưới 12 tuổi > 35 ppb): viêm theo hướng tăng bạch cầu ái toan và ở những bệnh nhân có triệu chứng, có khả năng phản ứng với corticosteroid

Đo

# <span id="page-29-1"></span><span id="page-29-0"></span>**5 Quản lý**

Trong menu **Quản lý**, bạn có thể quản lý các hồ sơ dữ liệu sau đây:

- 5.1 Hồ sơ bệnh nhân
- 5.2 Phép đo
- 5.3 Lệnh đo

Hồ sơ dữ liệu có thể được quản lý mà không cần kết nối thiết bị cầm tay với trạm cơ sở.

# **5.1 Hồ sơ bệnh nhân**

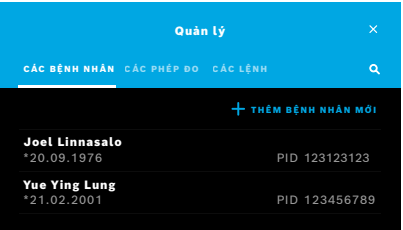

Trên màn hình **Quản lý**, hãy chọn thẻ **BỆNH NHÂN**. Trong thẻ **BỆNH NHÂN** bạn có thể thực hiện điều sau đây:

- Xem tệp bệnh nhân và khởi động phép đo mới, xem ["Xem tệp bệnh nhân".](#page-30-0)
- Thêm bệnh nhân mới, xem ["Thêm bệnh nhân"](#page-30-1).
- Tìm kiếm bệnh nhân, xem ["Tìm kiếm bệnh nhân".](#page-31-0)
- Chỉnh sửa dữ liệu bệnh nhân, xem ["Chỉnh sửa bệnh nhân"](#page-31-1).
- Xóa dữ liệu bệnh nhân, xem ["Xóa bệnh nhân"](#page-31-2).

#### <span id="page-30-0"></span>**Xem tệp bệnh nhân**

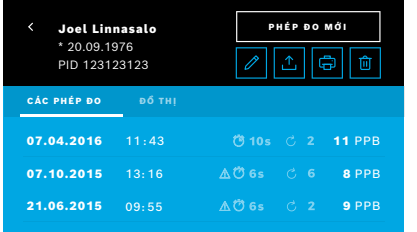

#### <span id="page-30-1"></span>**Thêm bệnh nhân**

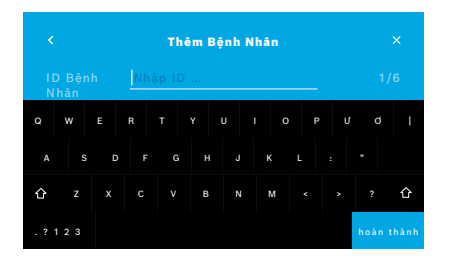

- 1. Từ danh sách bệnh nhân, hãy chọn một bệnh nhân. Tệp bệnh nhân được hiển thị và hiển thị các phép đo cuối.
- 2. Chọn **PHÉP ĐO** hoặc **ĐỒ THỊ** của các phép đo cuối. Tính hợp lệ của QC được hiển thị cùng với kết quả. Để biết thêm thông tin trên QC, hãy xem ["6.2 Kiểm soát chất lượng \(QC\)".](#page-34-1)
- 3. Chọn **PHÉP ĐO MỚI** để thực hiện một phép đo với bệnh nhân, xem ["4.1 Phép đo sử dụng trạm cơ sở".](#page-22-1)
- 4. Chọn **Mũi tên** để rời khỏi tệp bệnh nhân.
- 1. Trên thẻ **BỆNH NHÂN**, hãy chọn **+ THÊM BỆNH NHÂN MỚI**. Màn hình **Thêm Bệnh Nhân** mở ra. Nhập **ID bệnh nhân** bằng chữ và số là bắt buộc, tất cả mục nhập khác là tùy chọn.
- 2. Hãy chọn mục Danh sách "ID Bệnh Nhân (PID)" và nhập **ID bệnh nhân**. Xác nhận bằng **HOÀN THÀNH**.
- 3. Chọn tên, họ và ngày sinh nếu cần, nhập nội dung trên màn hình được chọn và xác nhận bằng **HOÀN THÀNH**.
- 4. Giới tính của bệnh nhân có thể được thay đổi trong menu thả xuống.
- 5. Xác nhận tất cả mục nhập bằng **LƯU**.

#### <span id="page-31-0"></span>**Tìm kiếm bệnh nhân**

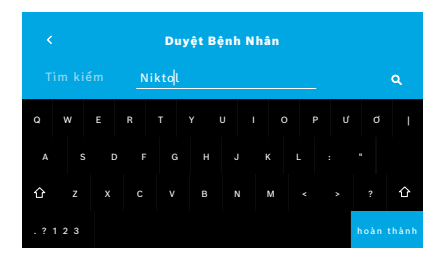

#### <span id="page-31-1"></span>**Chỉnh sửa bệnh nhân**

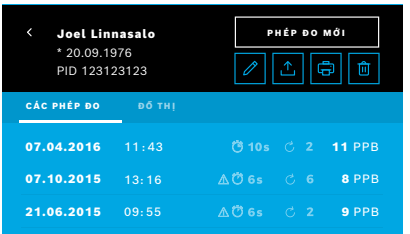

#### <span id="page-31-2"></span>**Xóa bệnh nhân**

- 1. Trên thẻ **BỆNH NHÂN**, hãy chọn nút **Tìm kiếm**. Màn hình **Duyệt** mở ra.
- 2. Nhập tên hoặc ID bệnh nhân.
- 3. Xác nhận bằng **HOÀN THÀNH**. Một danh sách mở ra hiển thị tất cả bệnh nhân tương ứng với tiêu chí tìm kiếm của bạn.

- 1. Trong danh sách bệnh nhân, hãy chọn bệnh nhân bạn muốn chỉnh sửa. Màn hình **Tệp Bệnh Nhân** mở ra.
- 2. Chọn nút **Bút chì** để chỉnh sửa dữ liệu bệnh nhân.
- 3. Chọn nút **Bút chì** tương ứng để chỉnh sửa ID bệnh nhân, tên, họ, ngày sinh hoặc giới tính.
- 4. Nhập nội dung trên màn hình đã chọn và xác nhận bằng **HOÀN THÀNH**.
- 5. Xác nhận tất cả mục nhập bằng **LƯU**.
- 1. Trong danh sách bệnh nhân, hãy chọn nút **Xóa**. Bạn được yêu cầu xác nhận trước khi xóa tệp bệnh nhân.

### <span id="page-32-0"></span>**5.2 Danh sách phép đo**

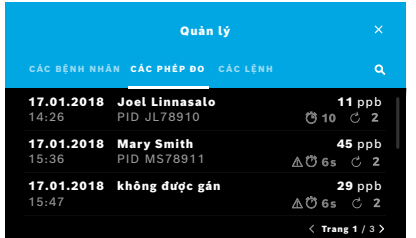

## **5.3 Danh sách các lệnh đo**

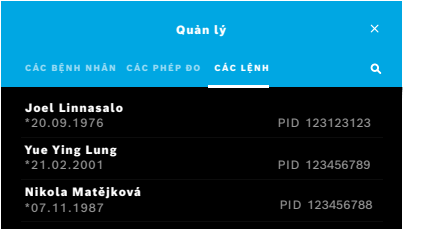

- 1. Trên màn hình **Quản lý**, hãy chọn thẻ **PHÉP ĐO**. Tại đây bạn có thể xem tất cả phép đo theo thứ tự thời gian.
- 2. Các phép đo được hiển thị trong các trang gồm 10 kết quả đo. Thay đổi các trang bằng nút mũi tên dưới cùng bên phải.
- 3. Nếu bạn thực hiện phép đo mà chưa chọn bệnh nhân, bạn có thể chọn kết quả đo và gán kết quả cho bệnh nhân, xem trang ["Hiển thị các giá trị](#page-28-0)  [đo được đã lưu trữ" trên trang 29.](#page-28-0)

- 1. Trên màn hình **Quản lý**, hãy chọn danh sách **LỆNH**. Danh sách các lệnh đo mở ra.
- 2. Chọn bệnh nhân để thực hiện phép đo, xem ["4.1 Phép đo sử dụng trạm](#page-22-1)  [cơ sở"](#page-22-1).

Khi phép đo hoàn thành, kết quả được gửi về hệ thống hồ sơ bệnh nhân điện tử.

Bệnh nhân được thêm vào danh sách bệnh nhân trên trạm cơ sở *Vivatmo pro*.

# <span id="page-33-1"></span><span id="page-33-0"></span>**6 Cài đặt**

Quyền truy cập vào cài đặt phụ thuộc vào đăng nhập với tư cách chuyên gia hay quản trị viên, xem ["3.2.1 Khái niệm](#page-16-1)  [người dùng"](#page-16-1).

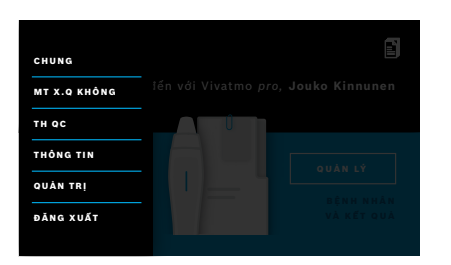

- 1. Trên màn hình **Trang chủ**, hãy chọn menu **Cài đặt**. Các tùy chọn sau đây có sẵn:
	- **Cài Đặt Chung** để thay đổi độ sáng của màn hình hiển thị.
	- **NO Ở Môi Trường Xung Quanh** để thực hiện phép do NO Ở Môi Trường Xung Quanh, xem "6.1 NO Ở Môi Trường Xung Quanh".
	- **Thực Hiện QC**, xem "6.2.2 Thực Hiện QC".
	- **Thông tin**, xem "6.3 Thông tin hệ thống".
	- **Quản trị**, xem hướng dẫn Quản trị.

# <span id="page-33-2"></span>**6.1 NO Ở Môi Trường Xung Quanh**

Phép độ NO Ở Môi Trường Xung Quanh có thể giúp diễn giải kết quả phép đo FeNO. Để thực hiện một phép đo NO ở môi trường xung quanh:

- 1. Trong menu **Cài đặt**, hãy chọn **NO Ở MÔI TRƯỜNG XUNG QUANH**. Màn hình **PHÉP ĐO MÔI TRƯỜNG XUNG QUANH** mở ra.
- 2. Bật thiết bị cầm tay và gắn một ống ngậm mới, xem ["4.1 Phép đo sử dụng trạm cơ sở".](#page-22-1)
- 3. Đặt thiết bị cầm tay xuống sao cho thiết bị tiếp cận tốt với không khí xung quanh.
- 4. Chọn nút **CHẠY PHÉP ĐO**.

Trên màn hình, bạn sẽ thấy phép đo NO ở môi trường xung quanh đang chạy.

5. Khi hoàn thành phép đo NO ở môi trường xung quanh, bạn sẽ thấy kết quả trên màn hình. Tháo ống ngậm.

# <span id="page-34-1"></span><span id="page-34-0"></span>**6.2 Kiểm soát chất lượng (QC)**

Các thử nghiệm QC bên ngoài được dùng để kiểm soát các phép đo của thiết bị cầm tay *Vivatmo pro* so với nồng độ chuẩn của oxit nitric (NO). Hệ thống ghi lại người kiểm tra thực hiện các kiểm tra QC bằng đăng nhập người dùng.

QC được khuyến nghị hàng tuần hoặc sau 50 phép đo nếu *Vivatmo pro* được sử dụng trong môi trường lâm sàng. Cam kết, tần suất và các phép đo chuẩn được thực hiện phụ thuộc vào các tiêu chuẩn kiểm soát chất lượng địa phương của tổ chức điều hành. Cài đặt cho QC chỉ được thực hiện bởi quản trị viên, ["6.4.1 Cài đặt Kiểm Soát Chất Lượng \(QC\)"](#page-39-1).

*Vivatmo pro* hỗ trợ QC cho 2 nồng độ chuẩn:

• **Mức 0**

Mức 0 được thực hiện với ống ngậm trắng dùng một lần Mức 0 cụ thể, xem ["2.4 Ống ngậm dùng một lần".](#page-14-1) Kiểm tra so sánh được thực hiện cho nồng độ dưới 5 ppb thấp hơn giới hạn phát hiện.

• **NO xác định bởi người kiểm tra QC**

Kiểm tra so sánh được thực hiện bởi người kiểm tra QC đủ chuyên môn với nồng độ FeNO dưới 50 ppb. Đối với kiểm tra này, ống ngậm trong suốt thông thường dùng một lần được sử dụng.

QC với NO xác định được thực hiện bởi người dùng có năng lực của người kiểm tra QC. Cần tối thiểu 1 cá nhân để đủ, khuyến nghị để 2 người thực hiện, xem bên dưới.

Khi QC cho *Vivatmo pro* không hợp lệ hoặc không thành công, các phép đo được lưu trữ với trạng thái QC **QC !** trong dữ liệu bệnh nhân.

#### <span id="page-34-2"></span>**6.2.1 Năng lực của người kiểm tra QC**

Để đạt năng lực của người kiểm tra, bạn phải đáp ứng các tiêu chí sau:

- Trên 18 tuổi.
- Không bị cảm lạnh hoặc bệnh về đường hô hấp.
- Người không hút thuốc.
- Giá trị FeNO mong muốn ổn định dưới 50 ppb.

Để là người kiểm tra đủ năng lực, bạn phải hoàn thành các bước sau:

- Thực hiện 4 phép đo trong vòng 7 ngày, không quá một phép đo năng lực mỗi ngày.
- Phép đo QC vào ngày thứ tư phải nằm trong khoảng được chấp nhận là 5 ppb ±3 × độ lệch chuẩn, ít nhất là ±3 ppb so với giá trị trung bình.

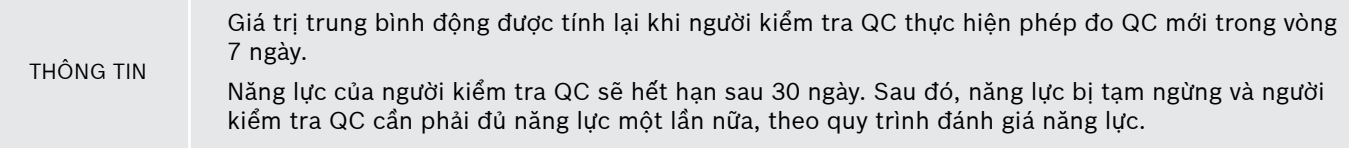

#### **Quy trình đánh giá năng lực**

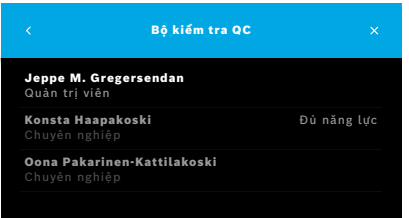

Lưu ý: Trong cài đặt QC, kiểm soát của Người Kiểm Tra QC phải được kích hoạt, xem ["6.4 Cài đặt quản trị viên".](#page-39-2) Thực hiện các bước sau:

- 1. Trong menu **Cài đặt**, hãy chọn **THỰC HIỆN QC**. Màn hình **Người Kiểm Tra QC** mở ra và người dùng thực tế được tô sáng và được chon.
- 2. Chọn nút **ĐỦ NĂNG LỰC**.

<span id="page-36-0"></span>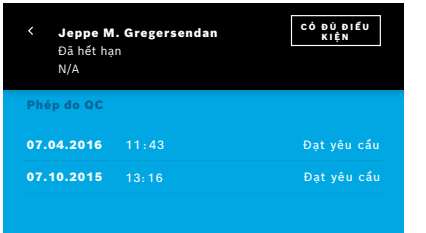

3. Thực hiện một phép đo thông thường.

Sau khi đo, kết quả có thể là:

- Đủ năng lực: Trạng thái trong 3 phép đo năng lực đầu tiên của **người kiểm tra QC**.
- Đạt yêu cầu: Kết quả nằm trong khoảng giá trị trung bình được chấp nhận của 3 phép đo cuối.
- Không thành công: Kết quả nằm ngoài khoảng giá trị trung bình được chấp nhận của 3 phép đo cuối.

Khi quy trình đánh giá năng thực đã đạt, trạng thái năng lực của người kiểm tra QC được chuyển thành **Đủ năng lực**.

Người kiểm tra QC đủ năng lực có thể thực hiện kiểm tra phép đo chuẩn NO xác định.

#### <span id="page-36-1"></span>**6.2.2 Thực hiện QC**

QC cung cấp 2 kiểm tra phép đo chuẩn **Mức 0** và NO xác định với **người kiểm tra QC**.

Trong ["6.4.1 Cài đặt Kiểm Soát Chất Lượng \(QC\)",](#page-39-1) QC có thể bị hạn chế ở chỉ 1 phép đo chuẩn QC. Phụ thuộc vào cài đặt QC, QC sẽ được thực hiện trước tiên với Mức 0 và sau đó với NO xác định bởi người kiểm tra QC hoặc chỉ với phép đo QC chuẩn được chọn.

#### **Khởi động phép đo QC**

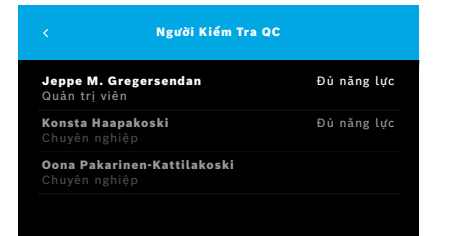

4. Trong menu **Cài đặt**, hãy chọn **THỰC HIỆN QC**.

Màn hình **Bộ kiểm tra QC** mở ra (chỉ nếu người kiểm tra QC được kích hoạt).

Trong danh sách, bạn sẽ thấy tất cả người dùng có trạng thái QC. Tài khoản của bạn được tô sáng và có thể được chon.

Nếu không quản lý người dùng nào được bật thì chỉ quản trị viên mới được hiển thị trong danh sách.

#### **Kiểm tra QC Mức 0**

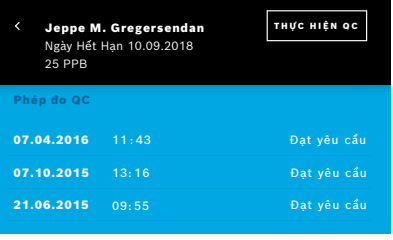

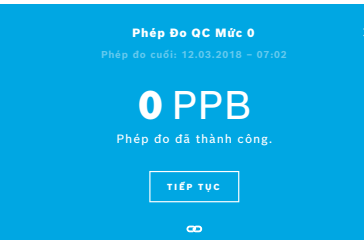

Nếu QC Mức 0 được định cấu hình, hãy thực hiện các bước sau đây:

- 1. Chọn tên người dùng của bạn và chọn nút **THỰC HIỆN QC** (chỉ khi người kiểm tra QC được kích hoạt).
- 2. Giải phóng thiết bị cầm tay ra khỏi trạm cơ sở và gắn ống ngậm Mức 0.

3. Thực hiện phép đo, xem ["4.1 Phép đo sử dụng trạm cơ sở"](#page-22-1). Khi kết quả là 0 ppb, kiểm tra QC Mức 0 đã thành công. Nếu kết quả là 5 ppb trở lên, kiểm tra QC Mức 0 không thành công. Lặp lại phép đo và lưu ý sử dụng ống ngậm Mức 0 mới. Khi kiểm tra QC Mức 0 vẫn không thành công, hãy liên hệ với trung tâm dịch vụ.

#### <span id="page-38-0"></span>**Người kiểm tra QC phép đo QC**

Phép đo QC chuẩn thứ hai được thực hiện bởi người kiểm tra QC đủ năng lực. Để biết quy trình đánh giá năng lực người kiểm tra QC, hãy xem ["6.2.1 Năng lực của người kiểm tra QC".](#page-34-2)

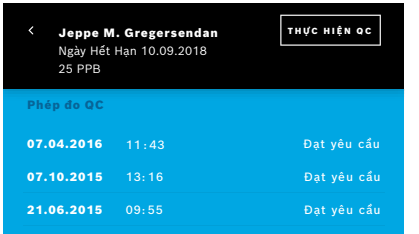

# **6.3 Thông tin hệ thống**

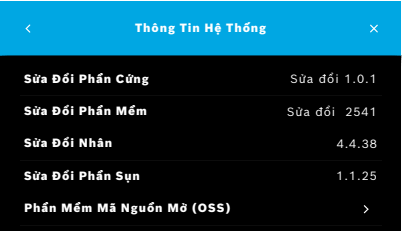

- 1. Chọn tên người dùng của bạn. Bạn có thể xem bảng dữ liệu của mình với danh sách các Phép Đo QC cuối của bạn.
- 2. Chọn nút **THỰC HIỆN QC**.
- 3. Gắn một ống ngậm trong suốt dùng một lần thông thường.
- 4. Thực hiện phép đo, xem ["4.1 Phép đo sử dụng trạm cơ sở".](#page-22-1) Khi kết quả nằm trong khoảng giá trị trung bình được chấp nhận của người kiểm tra QC, thì kiểm tra QC đã đạt yêu cầu.

Kiểm tra QC đạt yêu cầu, khi tất cả phép đo chuẩn xác định trong cài đặt QC được thực hiện thành công.

1. Trong menu Cài đặt, hãy chọn **THÔNG TIN**.

Màn hình Thông tin hệ thống mở ra. Tìm các phiên bản của thành phần phần mềm có thể cần thiết trong trường hợp bảo trì.

2. Chọn **Phần Mềm Nguồn Mở** để tìm thông tin và đề xuất bằng văn bản liên quan đến các thành phần phần mềm nguồn mở được dùng trong sản phẩm.

### <span id="page-39-2"></span><span id="page-39-0"></span>**6.4 Cài đặt quản trị viên**

Cài đặt Quản Trị Viên chỉ có thể được truy cập bởi quản trị viên. Cài đặt Quản Trị Viên bao gồm:

- Cài đặt thiết bị, ví dụ ngôn ngữ, ngày và giờ và Khóa tự động
- Cài đặt Kiểm Soát Chất Lượng (QC), xem ["6.4.1 Cài đặt Kiểm Soát Chất Lượng \(QC\)"](#page-39-1)
- Cấu hình máy in
- Cài đặt thiết bị cầm tay *Vivatmo pro*
- Cấu hình mạng
- Giao diện lệnh/kết quả (HL7 hoặc GDT)
- Xuất và Sao lưu cấu hình tệp
- <span id="page-39-1"></span>• Quản trị người dùng

Để biết thêm thông tin, hãy xem "1 Cài đặt quản trị viên" trong hướng dẫn Quản trị.

### **6.4.1 Cài đặt Kiểm Soát Chất Lượng (QC)**

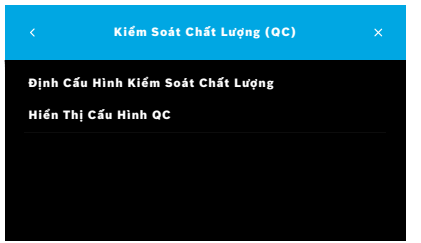

- 1. Trên màn hình **Quản trị**, hãy chọn **Cài Đặt Kiểm Soát Chất Lượng (QC)**. Bạn có thể chọn:
	- **Định Cấu Hình Kiểm Soát Chất Lượng** để thay đổi cài đặt.
	- **Hiển Thị Cấu Hình QC** để hiển thị cài đặt hiện tại.
- 2. Chọn **Định Cấu Hình Kiểm Soát Chất Lượng**.
- 3. Chọn **BẬT/TẮT** để kích hoạt hoặc bỏ kích hoạt chế độ QC. Để biết thêm thông tin, hãy xem ["6.2 Kiểm soát chất lượng \(QC\)".](#page-34-1)
- 4. Chọn nút **Mũi Tên Phải** để di chuyển sang màn hình tiếp theo.

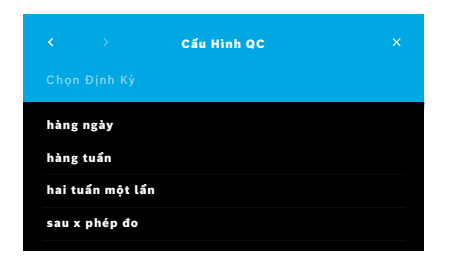

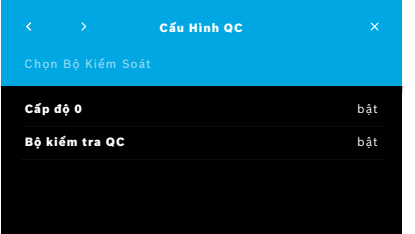

- 5. Chon định kỳ để thực hiện kiểm soát chất lượng
	- theo thời gian: chọn hàng ngày, hàng tuần, hai tuần một lần hoặc
	- theo số phép đo được thực hiện: chọn **Sau x phép đo**. Chọn nút **Mũi Tên Phải**.
- 6. Nhập số lượng phép đo cần được thực hiện trước khi kiểm soát chất lượng lần tiếp theo.
- 7. Sau khi chọn định kỳ, hãy chọn nút **Mũi Tên Phải**. Kiểm soát chất lượng được khuyến nghị kèm kiểm soát chuẩn Mức 0 và kiểm soát chuẩn của Người Kiểm Tra QC.
- 8. Chon kích hoạt hoặc bỏ kích hoạt các phương pháp kiểm soát này.
- 9. Chọn nút **Mũi Tên Phải** để di chuyển sang màn hình tiếp theo. Màn hình **Cấu Hình QC** mở ra kèm một tổng quan Cài đặt QC hiện tại.
- 10. Kiểm tra cấu hình QC của bạn.
- 11. Xác nhận bằng **LƯU** để lưu cấu hình QC.

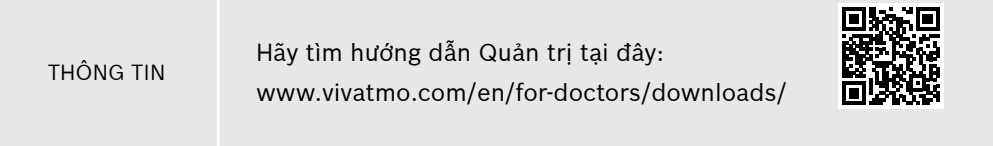

# <span id="page-41-0"></span>**7 Bảo trì và khắc phục sự cố**

**7.1 Bảo trì**

CẢNH BÁO Các vết nứt vỏ và dung dịch xịt, độ ẩm hoặc chất lỏng có thể gây trục trặc *Vivatmo pro* và ống ngậm dùng một lần.

*Vivatmo pro* dễ bảo trì. Làm sạch thiết bị theo các tiêu chuẩn vệ sinh của tổ chức bạn.

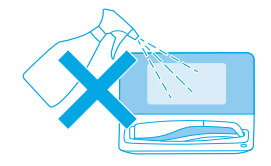

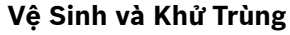

- 1. Tắt thiết bị. Rửa tay sạch bằng xà phòng và nước.
- 2. Lau toàn bộ *Vivatmo pro* bằng khăn lau khử trùng ở nồng độ cồn tối đa 30%, ví dụ Khăn giấy Mikrobac (Bode Chemie GmbH) hoặc khăn lau đa năng mikrozid (Schülke & Mayr GmbH) hay bằng vải mềm được thấm nước xà phòng. Lau kỹ quanh các khe hở.

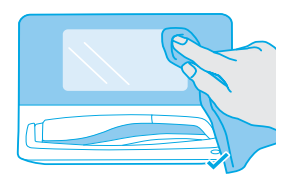

3. Để khử trùng, hãy lặp lại bước 2 bằng khăn lau khử trùng có nồng độ cồn tối đa 30% theo hướng dẫn khử trùng của nhà sản xuất khăn lau.

# <span id="page-42-1"></span><span id="page-42-0"></span>**7.2 Thông tin trạng thái thiết bị cầm tay**

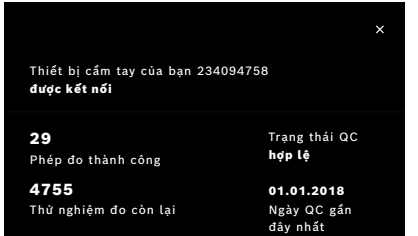

Số thử nghiệm đo bạn có thể thực hiện với một thiết bị cầm tay *Vivatmo pro* bị giới hạn.

- 4. Trượt biểu tượng thiết bị cầm tay được kết nối lên để xem số thử nghiệm còn lại.
- 5. Nếu cần, hãy thay đổi thiết bị cầm tay, xem "5.1.1 Gán thiết bị cầm tay" trong hướng dẫn Quản trị.

## **7.3 Hiệu chỉnh lại**

*Vivatmo pro* thực hiện kiểm tra độ ổn định tự động với phép đo đầu tiên trong ngày: Nếu thiết bị *Vivatmo pro* được bảo quản trong môi trường ấm và ẩm ướt hoặc không được sử dụng trong thời gian dài, biểu tượng **chìa vặn đai ốc** có thể xuất hiện trên trạm cơ sở và thiết bị cầm tay. Sau đó, cần phải hiệu chỉnh lại để cung cấp hiệu suất đo đồng nhất. Trong trường hợp này, biểu tượng chìa vặn đai ốc xuất hiện trong quá trình tái tạo trên màn hình và thiết bị sẽ tự động bắt đầu hiệu chỉnh lại.

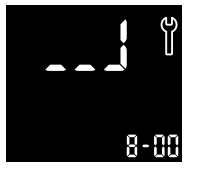

- 1. Biểu tượng **chìa vặn đai ốc** trên thiết bị cầm tay và trạm cơ sở cho biết quá trình hiệu chỉnh lại đang diễn ra. Thời gian hiệu chỉnh lại còn lại được hiển thị bằng phút.
- 2. Thiết bị cầm tay phát ra tiếng bíp và nhấp nháy màu xanh dương 3 lần khi hiệu chỉnh lại kết thúc.
- 3. Thải bỏ ống ngậm sau khi hiệu chỉnh lại.

<span id="page-43-0"></span>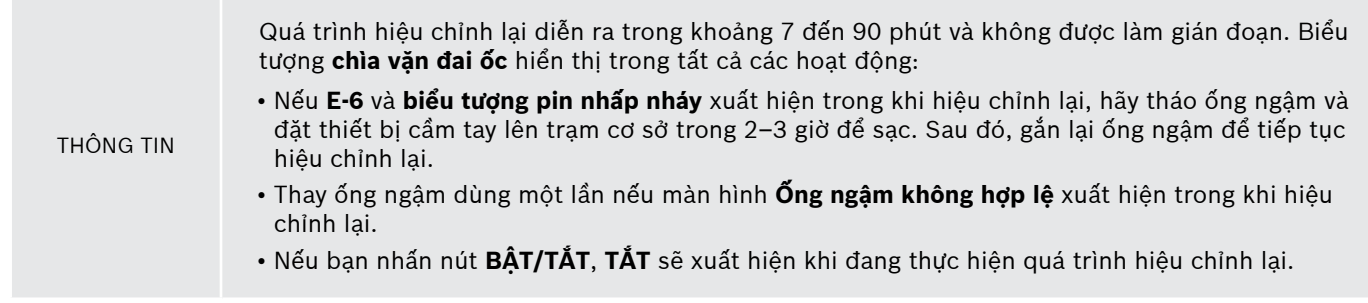

# **7.4 Cập Nhật Phần Mềm Từ Xa**

Khi *Vivatmo pro* được kết nối với *Vivasuite* (xem "5.5 Cấu hình *Vivasuite*" trong hướng dẫn Quản trị) các cập nhật Phần Mềm mới sẽ tự động có sẵn trên thiết bị. Quản trị viên thiết bị luôn có toàn quyền kiểm soát các cập nhật phần mềm mới. Thông báo cho biết tính khả dụng của cập nhật phần mềm mới và quản trị viên có thể thực hiện cập nhật phần mềm bất cứ khi nào phù hợp với lịch trình.

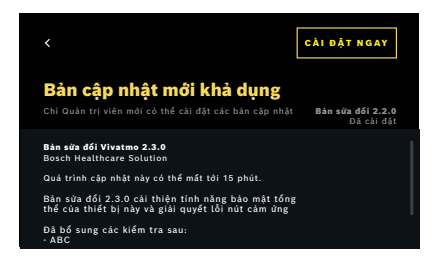

- 1. Thông báo được hiển thị khi có cập nhật phần mềm mới.
- 2. Chọn biểu tượng thông báo trên trang tổng quan và chọn thông báo **Cập Nhật Phần Mềm Mới**.
- 3. Đọc kỹ Ghi Chú Phát Hành trên Màn hình **Chi tiết**. Nhấn **Cài Đặt Ngay** để bắt đầu Cập Nhật Phần Mềm.
- 4. Khi Cập Nhật Phần Mềm hoàn thành, trạm cơ sở sẽ tự động khởi động lại.

# <span id="page-44-0"></span>**7.5 Khắc Phục Sự Cố**

#### <span id="page-44-1"></span>**7.5.1 Mật mã sai hoặc quên**

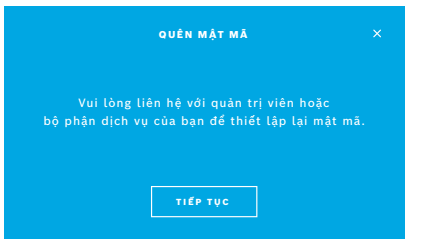

Nếu bạn quên mật mã của mình:

1. Chọn nút **QUÊN**.

Một màn hình mở ra và cho biết bạn hãy yêu cầu quản trị viên thiết lập lại mật mã của mình.

2. Chọn nút **TIẾP TỤC** để quay lại danh sách người dùng.

THÔNG TIN Hệ thống cần ít nhất 1 lần đăng nhập của quản trị viên. Nếu quên mật mã quản trị viên, *Vivatmo pro* cần được thiết lập lại bởi kỹ thuật viên dịch vụ.

### **7.5.2 Khắc phục sự cố thiết bị cầm tay**

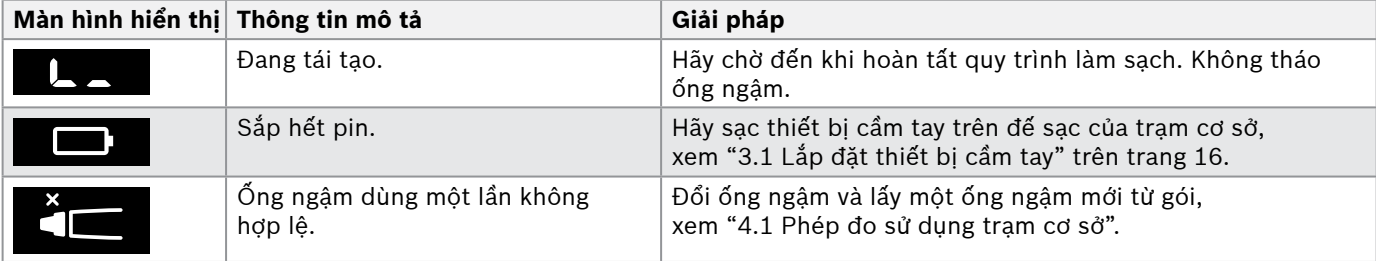

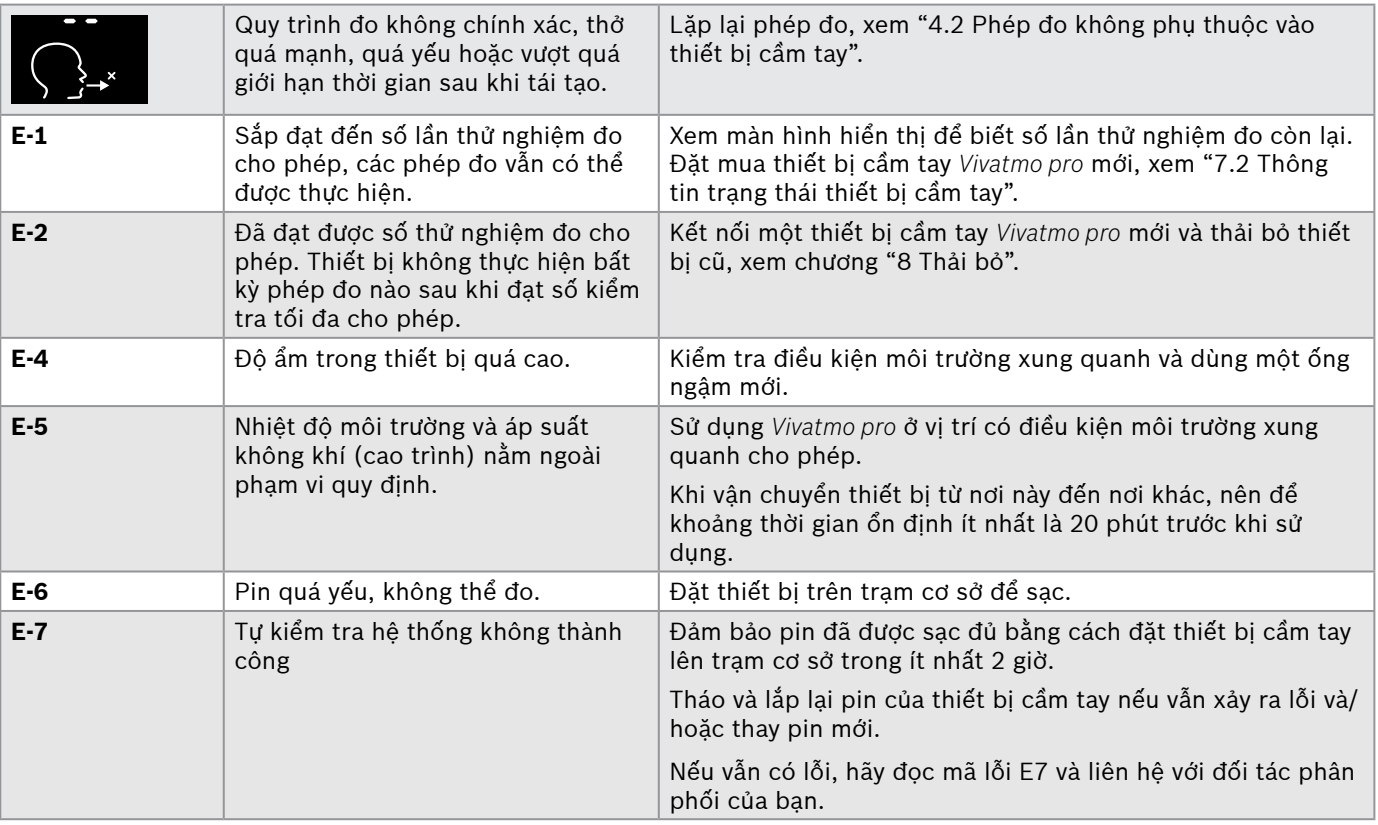

<span id="page-46-0"></span>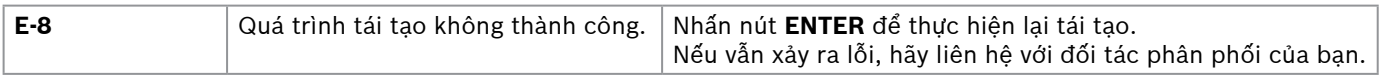

# **8 Thải bỏ**

#### <span id="page-46-2"></span>**Thải bỏ thiết bị** *Vivatmo pro* **và pin**

#### THÔNG TIN

<span id="page-46-1"></span>Xóa dữ liệu trên thiết bị của bạn trước khi thải bỏ hoặc trả lại trung tâm dịch vụ, xem "Thiết Lập Xuất Xưởng" trong "2.3 Cài Đặt Khóa Tự Động" và "5.1.2 Giải phóng thiết bị cầm tay" trong hướng dẫn Quản trị.

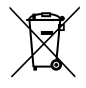

Khi thải bỏ, vui lòng để riêng thiết bị này với các rác thải khác để ngăn gây ra tác hại cho môi trường hoặc sức khỏe con người do việc thải bỏ rác thải không kiểm soát. Gửi trả lại thiết bị đi tái chế để thúc đẩy tái sử dụng bền vững tài nguyên vật liệu (tuân thủ chỉ thị của Liên Minh Châu Âu 2012/19/EU). Thiết bị đo đã qua sử dụng hoặc hết hạn sử dụng phải được tái chế theo chương trình tái chế thiết bị điện tử tại địa phương.

Vứt bỏ pin đã qua sử dụng tuân theo các quy định của quốc gia/địa phương về việc vứt bỏ pin đã tách khỏi thiết bị đo (theo chỉ thị của Châu Âu 2006/66/EC).

#### <span id="page-46-3"></span>**Thải bỏ ống ngậm**

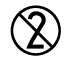

Ống ngậm là sản phẩm sử dụng một lần. Ống ngậm chứa một lượng nhỏ thuốc tím KMnO4. Sử dụng ống ngậm mới cho mỗi lần đo và vứt bỏ ống ngậm đã sử dụng cùng với rác thải của bệnh nhân.

# <span id="page-47-0"></span>**9 Dữ liệu kỹ thuật**

# <span id="page-47-1"></span>**9.1 Dữ liệu thiết bị**

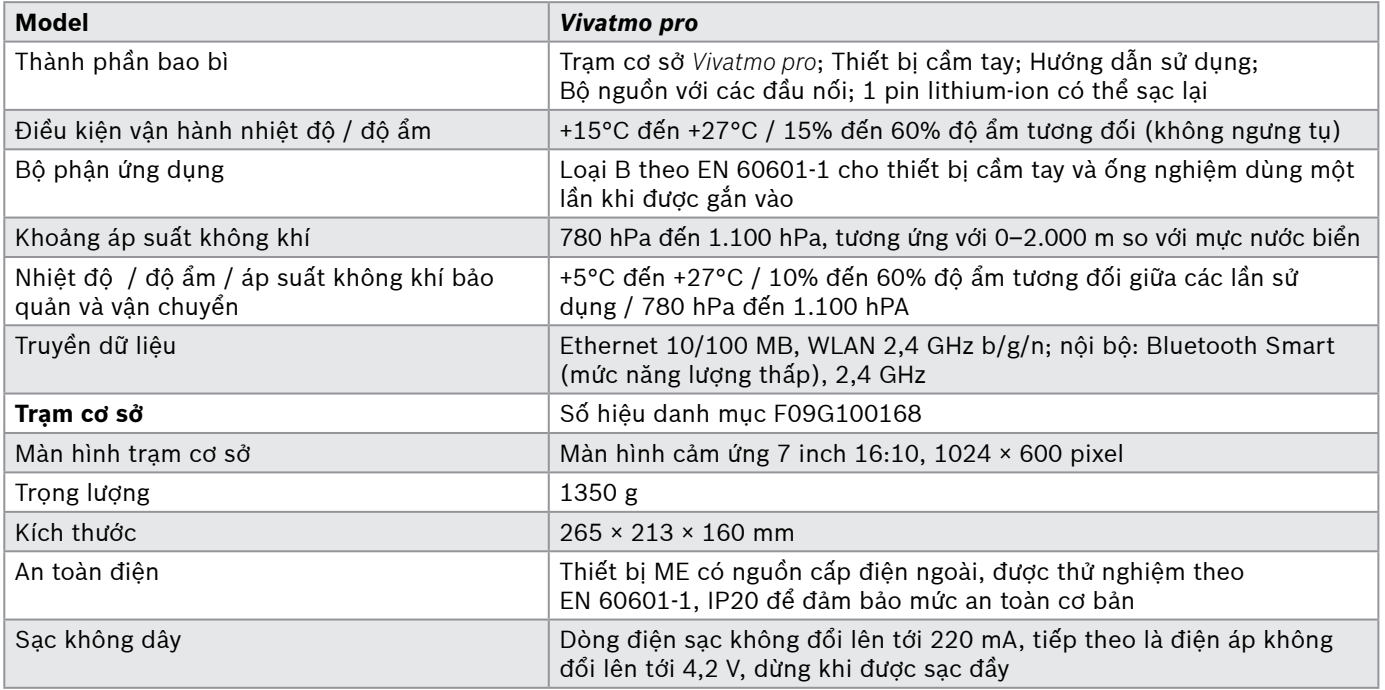

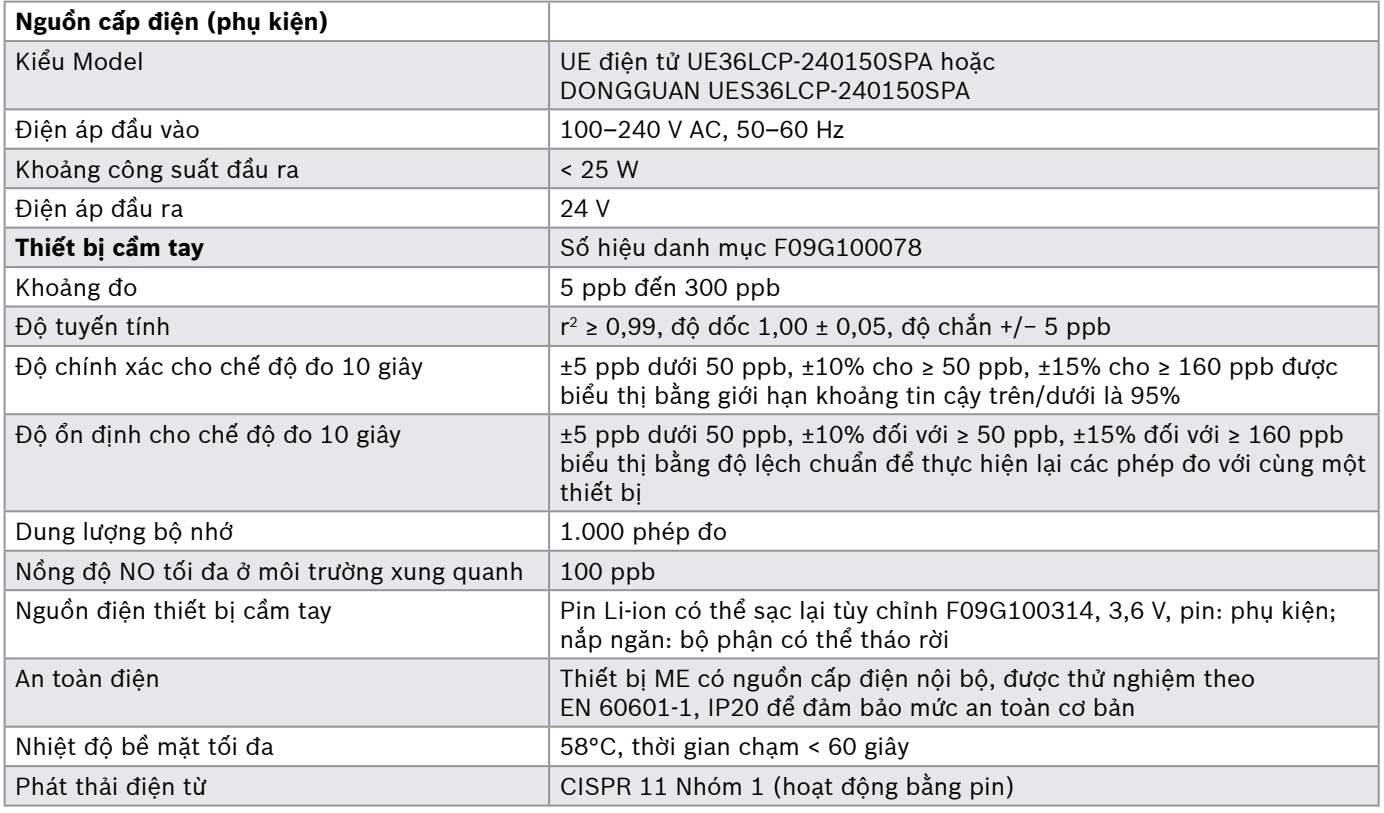

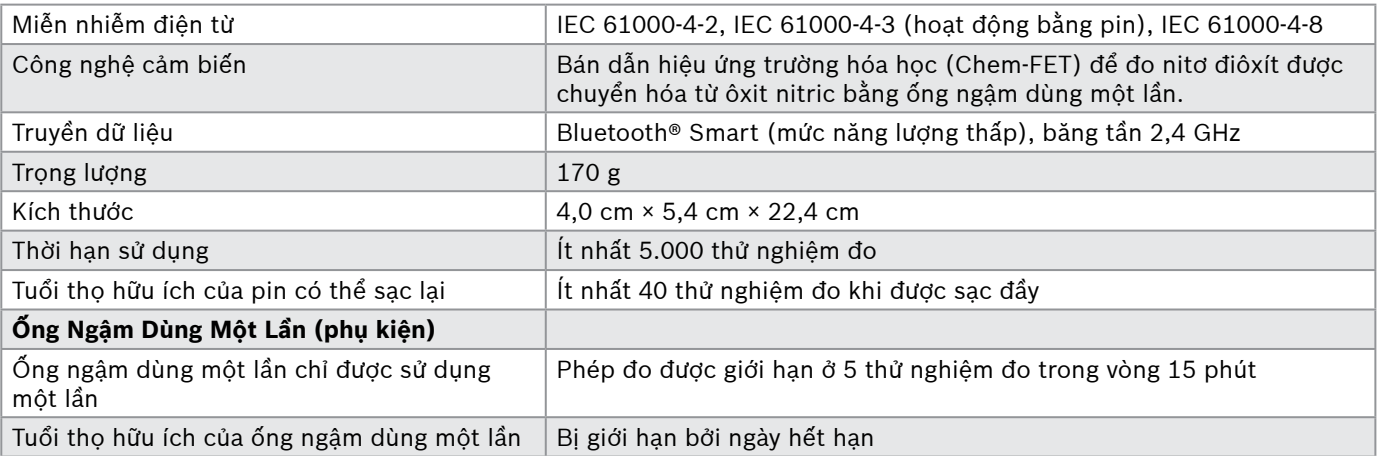

*Vivatmo pro* có thể chứa các chất sau đây thuộc danh sách ứng cử viên thực tế của quy định EU REACH 1907/2006 với nồng độ trên 0,1%: chì monoxide.

# <span id="page-50-0"></span>**9.2 Biểu tượng**

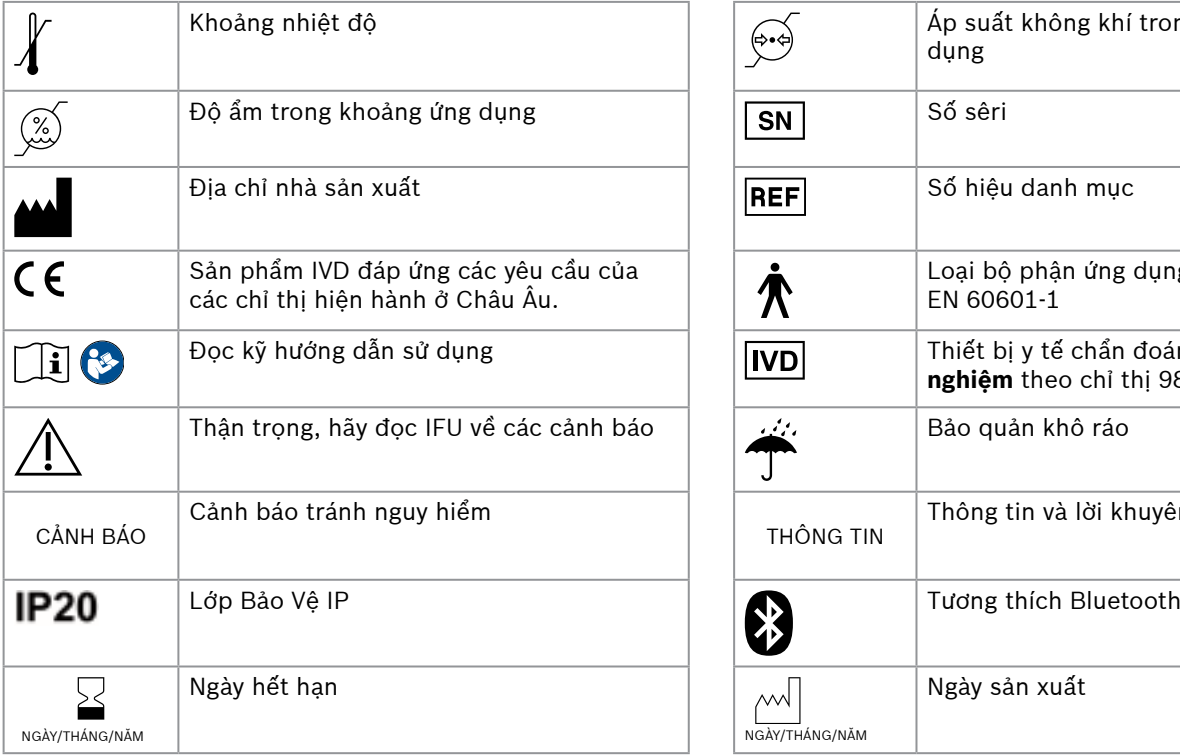

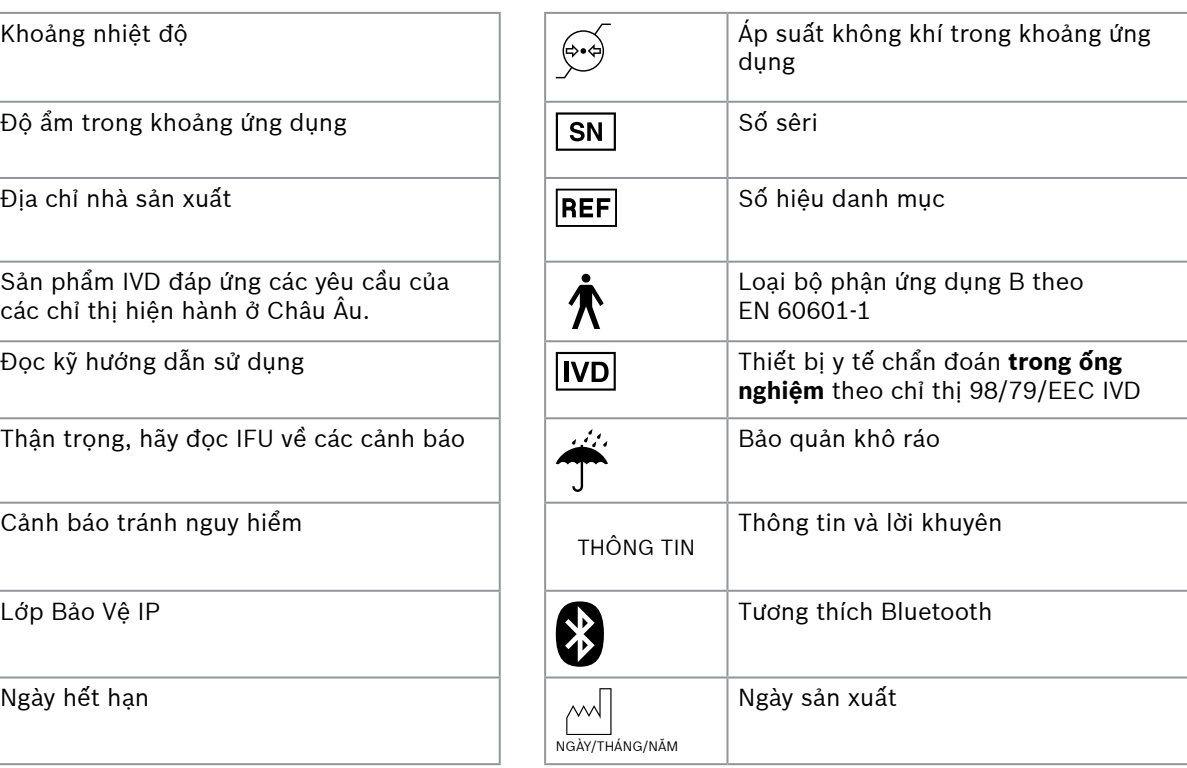

<span id="page-51-0"></span>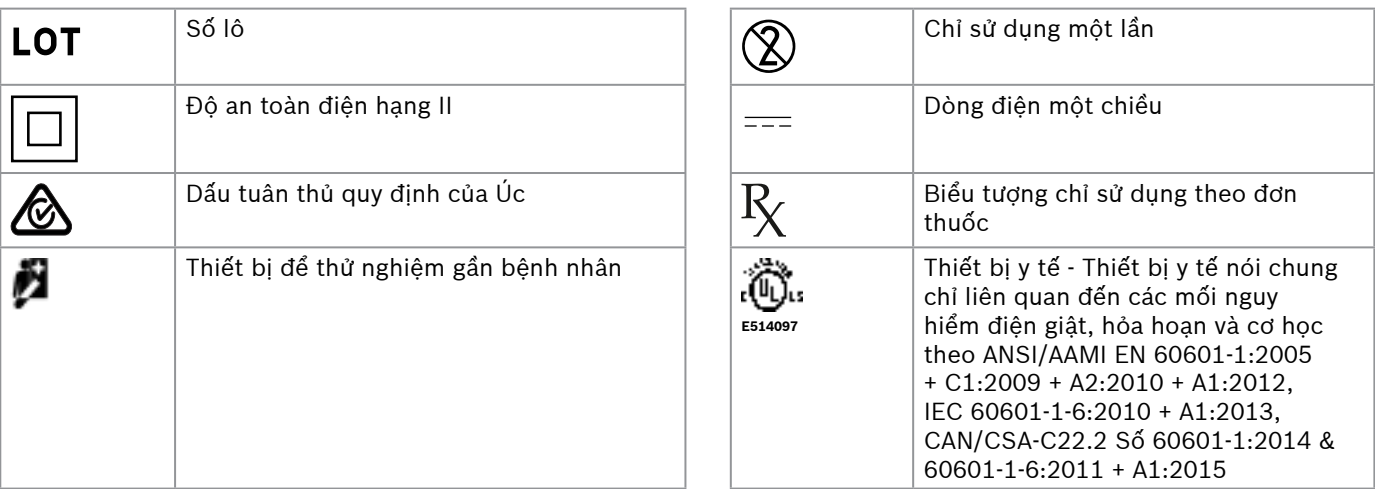

Nhãn từ Bluetooth® và các lôgô là các nhãn hiệu đã đăng ký thuộc sở hữu của Bluetooth SIG, Inc. và mọi trường hợp sử dụng các nhãn hiệu này của Bosch Healthcare Solutions GmbH đều được cho phép.

## **9.3 Bảo hành**

Các quy định của pháp luật về quyền bảo hành trong giao dịch mua bán hàng tiêu dùng tại quốc gia mua hàng sẽ được áp dụng.

# <span id="page-52-0"></span>**10 Nhà sản xuất**

Bosch Healthcare Solutions GmbH Stuttgarter Str. 130 71332 Waiblingen, Germany E-Mail: info@vivatmo.com Internet: www.vivatmo.com

# **11 Phụ lục**

## **11.1 Tính tương thích điện từ**

#### **Thông tin quan trọng về khả năng tương thích điện từ (EMC)**

Sau đây, Bosch Healthcare Solutions GmbH tuyên bố rằng loại thiết bị vô tuyến *Vivatmo pro* tuân thủ Chỉ Thị 2014/53/ EU. Toàn văn tuyên bố về tính phù hợp của sản phẩm với Chỉ Thị Châu Âu hiện có tại địa chỉ Internet sau: https://www.vivatmo.com/en/service-support/additional-information.html

*Vivatmo pro* tuân thủ EN 60601‑1‑2:2015 với mục tiêu tránh các trường hợp sử dụng sản phẩm không an toàn. Các tiêu chuẩn này quy định các mức miễn nhiễm chống lại nhiễu điện từ và giá trị phát xạ điện từ tối đa đối với trang thiết bị y tế. *Vivatmo pro* do công ty sản xuất tuân thủ hướng dẫn tiêu chuẩn và tuyên bố của nhà sản xuất – phát thải điện từ EN 60601‑1‑2:2015 cả về khả năng miễn nhiễm và khí thải, do đó, không cần bảo dưỡng và bảo trì liên quan đến EMC và ESD trong suốt thời gian sử dụng. Các trạm cơ sở *Vivatmo pro* có ngày sản xuất trước ngày 1 tháng 11 năm 2018 tuân theo EN 61326‑1:2013 cho EMC. Để biết tuyên bố của nhà sản xuất liên quan đến EMC, hãy truy cập www.vivatmo.com.

<span id="page-53-0"></span>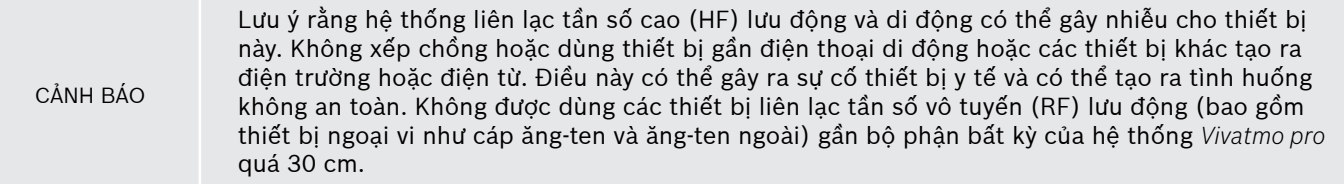

*Vivatmo pro* được dùng trong môi trường cơ sở chăm sóc sức khỏe chuyên nghiệp. Khách hàng hoặc người sử dụng *Vivatmo pro* cần đảm bảo rằng thiết bị được sử dụng trong môi trường như vậy.

Các thiết bị y tế có thể bị ảnh hưởng do điện thoại di động, các thiết bị cá nhân hoặc thiết bị gia dụng khác không dành cho các cơ sở y tế. Chúng tôi khuyến cáo tất cả các thiết bị được sử dụng gần thiết bị *Vivatmo pro* phải tuân thủ tiêu chuẩn tương thích điện từ trong y tế và đảm bảo không có nhiễu hoặc nhiễu không xảy ra trước khi sử dụng. Nếu nghi ngờ có nhiễu hoặc có thể có nhiễu, việc tắt thiết bị gây nhiễu là giải pháp thông thường như được yêu cầu trên máy bay và tại các cơ sở y tế. Thiết bị điện y tế cần có các biện pháp phòng ngừa đặc biệt về EMC và cần được lắp đặt và vận hành theo thông tin EMC được cung cấp.

# **11.2 Cáp tương thích**

CẢNH BÁO Việc sử dụng các phụ kiện, bộ biến đổi và cáp khác với loại được chỉ định có thể làm tăng lượng phát thải hoặc giảm khả năng miễn nhiễm của thiết bị hoặc hệ thống.

Danh sách sau đây có nêu các loại cáp, bộ biến đổi và các phụ kiện khác mà Bosch Healthcare Solutions tuyên bố tuân thủ EMC.

- Cáp Ethernet, 3 m, được che chắn
- Cáp USB, 3 m, được che chắn

<span id="page-54-0"></span>THÔNG TIN Các phụ kiện được cung cấp không ảnh hưởng đến việc tuân thủ EMC.

### **11.3 Tài liệu**

- [1] ATS & ERS: ATS/ERS recommendations for standardized procedures for the online and offline measurement of exhaled lower respiratory nitric oxide and nasal nitric oxide. Am J Respir Crit Care Med 2005;171:912-30.
- [2] Dweik RA, Boggs PB, Erzurum SC et al.: Official ATS clinical practice guideline: interpretation of exhaled nitric oxide levels (FENO) for clinical applications. Am J Respir Crit Care Med 2011;184:602-15.

# **11.4 Điều Khoản Cấp Phép cho Người Dùng Cuối**

Các Điều Khoản Cấp Phép sau đây áp dụng cho việc bạn sử dụng thiết bị BOSCH *Vivatmo pro* ("Sản phẩm Bosch") nhúng Chương Trình Java, xem www.vivatmo.com.

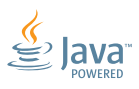

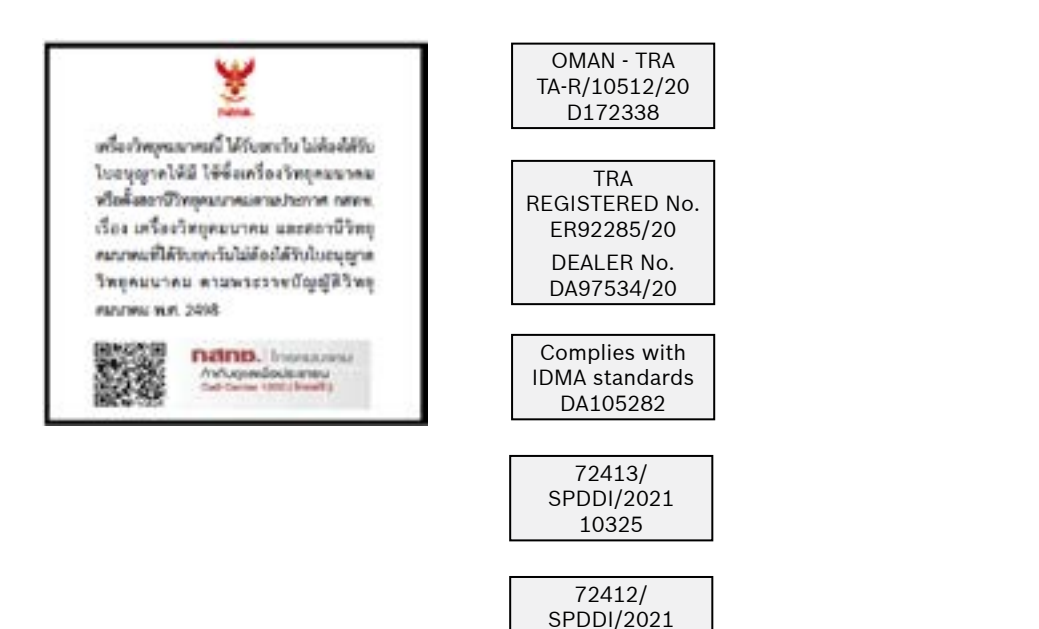

10325

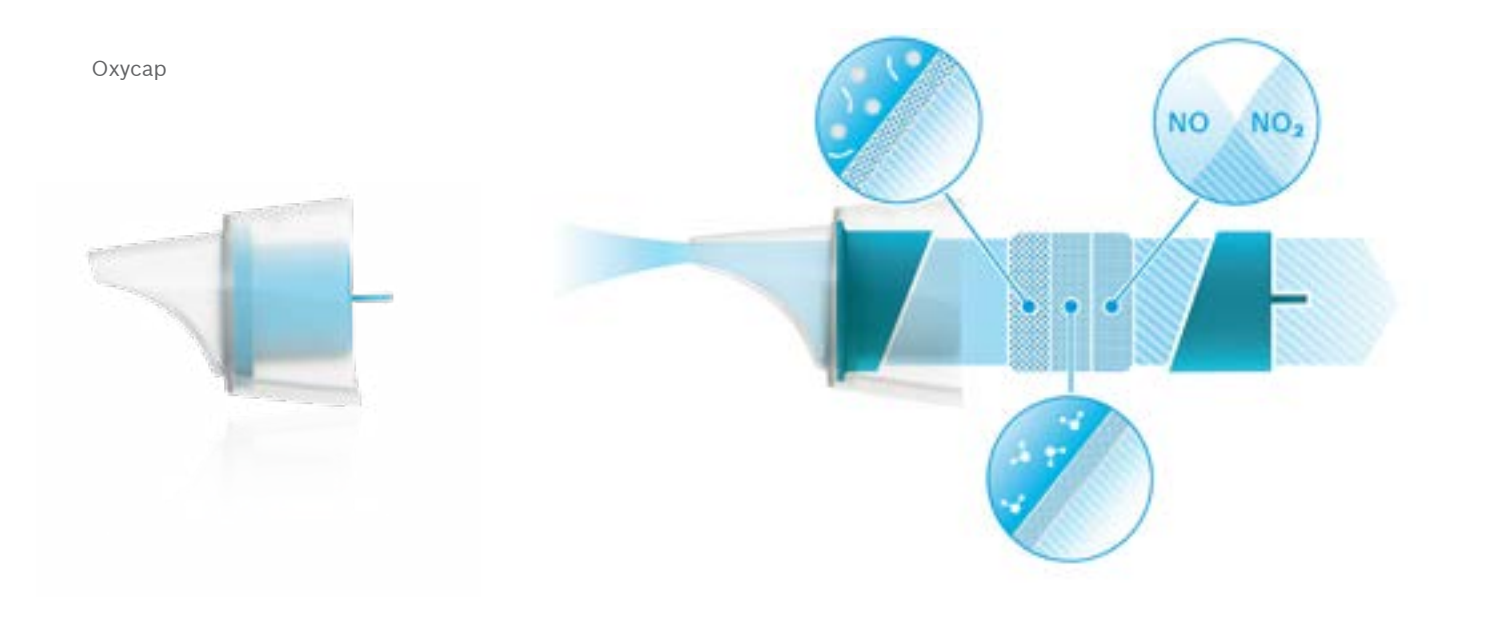

# **BOSCH**

Bosch Healthcare Solutions GmbH Stuttgarter Straße 130 71332 Waiblingen Germany

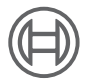

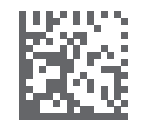

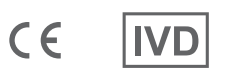

F09G100552\_02\_vi Hướng dẫn sử dụng Thay đổi lần cuối: 2022-04-07

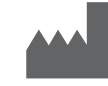

Bosch Healthcare Solutions GmbH Stuttgarter Straße 130 71332 Waiblingen, Germany